# **WAVEJET SERIES** 시·작·매·뉴·일

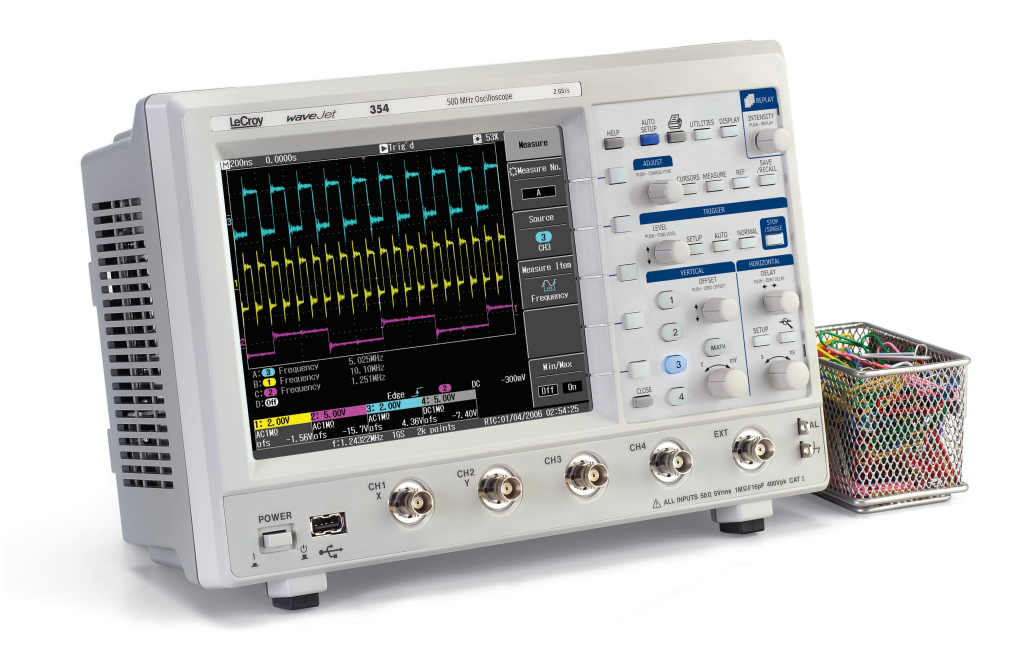

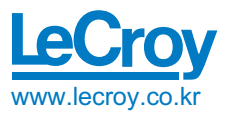

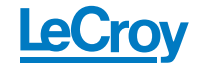

#### 르크로이코리아

서울시 강남구 대치동 968-5 일동빌딩 10층 전화: 02-3452-0400 / 팩스 : 02-3452-0490 http://www.lecroy.co.kr

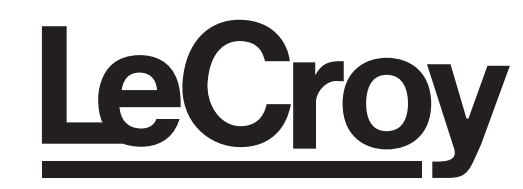

LeCroy, ActiveDSO, JitterTrack, WaveLink, WavePro, WaveMaster, WaveSurfer와 Waverunner는 르크로이의 등록 상표입니다. 다른 제품 이름들은 그들에 대한 소유권을 가진 회사의 등록 상표이거나 상표등록이 요청될 수 있습니다. 이 출판물에 포함된 정보는 이전 버전의 것들을 해 지할 수 있습니다. 장비의 사양에 관련된 부분은 공지 없이 변경될 수 있습니다.

#### ISO 9000 규정에 따라 제조되었습니다. 등록된 품질, 관리 시스템에 관련된 사항은 www.lecroy.com을 방문하 여 확인하십시오. 이 전자 제품의 폐기와 재활용 은 국가와 지역의 규정에 따릅 니다. 많은 국가들에서 전자 장 비의 폐기를 금지하고 있으며, 일반 쓰레기 용기에 버리지 못 하도록 되어 있습니다. 르크로이 제품의 재활용에 대한 자세한 내용은 www.lecroy.com/recycle. 을 참조하십시오.

# 르크로이 WAVEJET 시리즈 오실로스코프

# 시작매뉴얼

WJ-GS-K Rev A

 $\mathbf{1}$ 

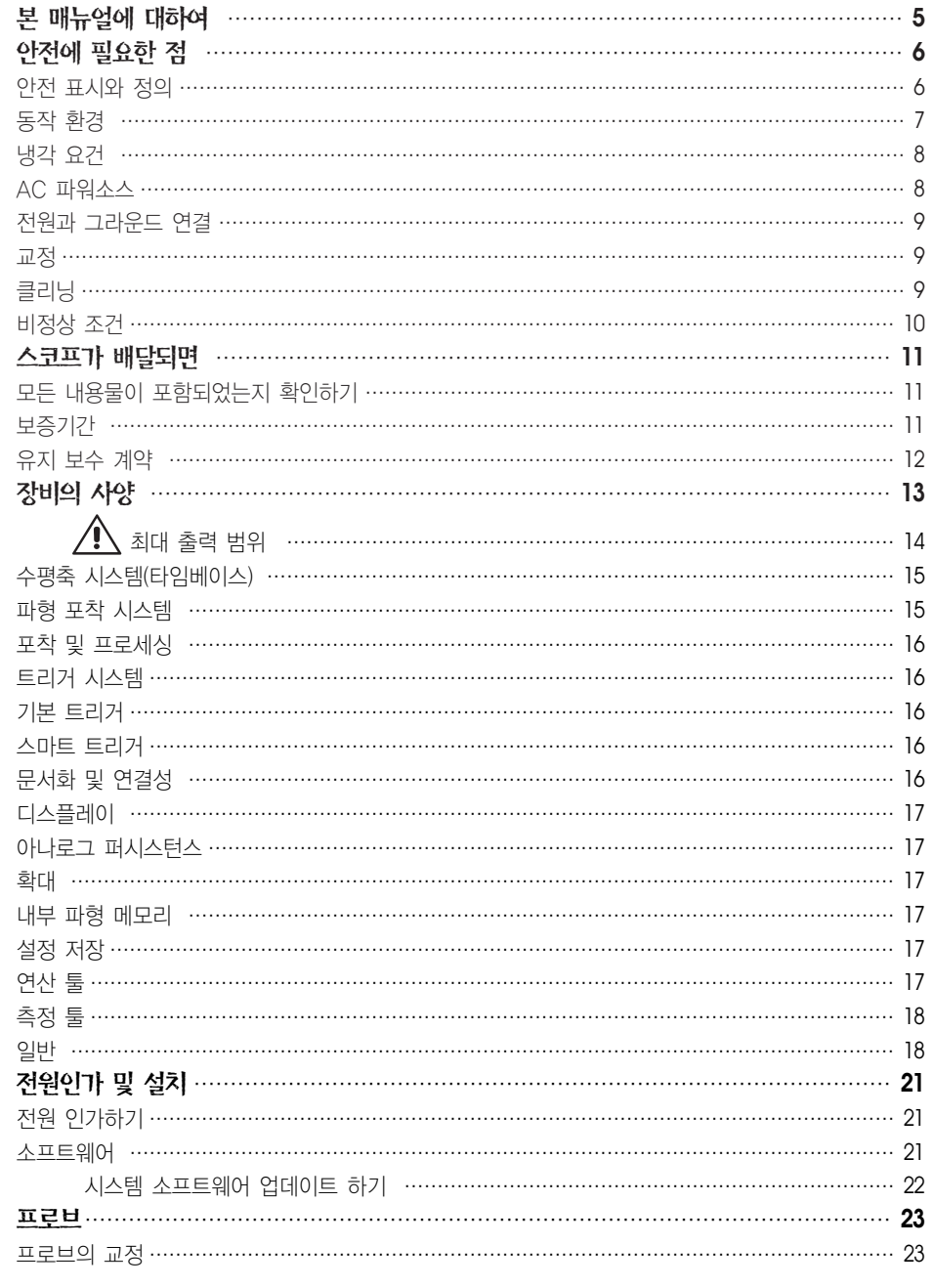

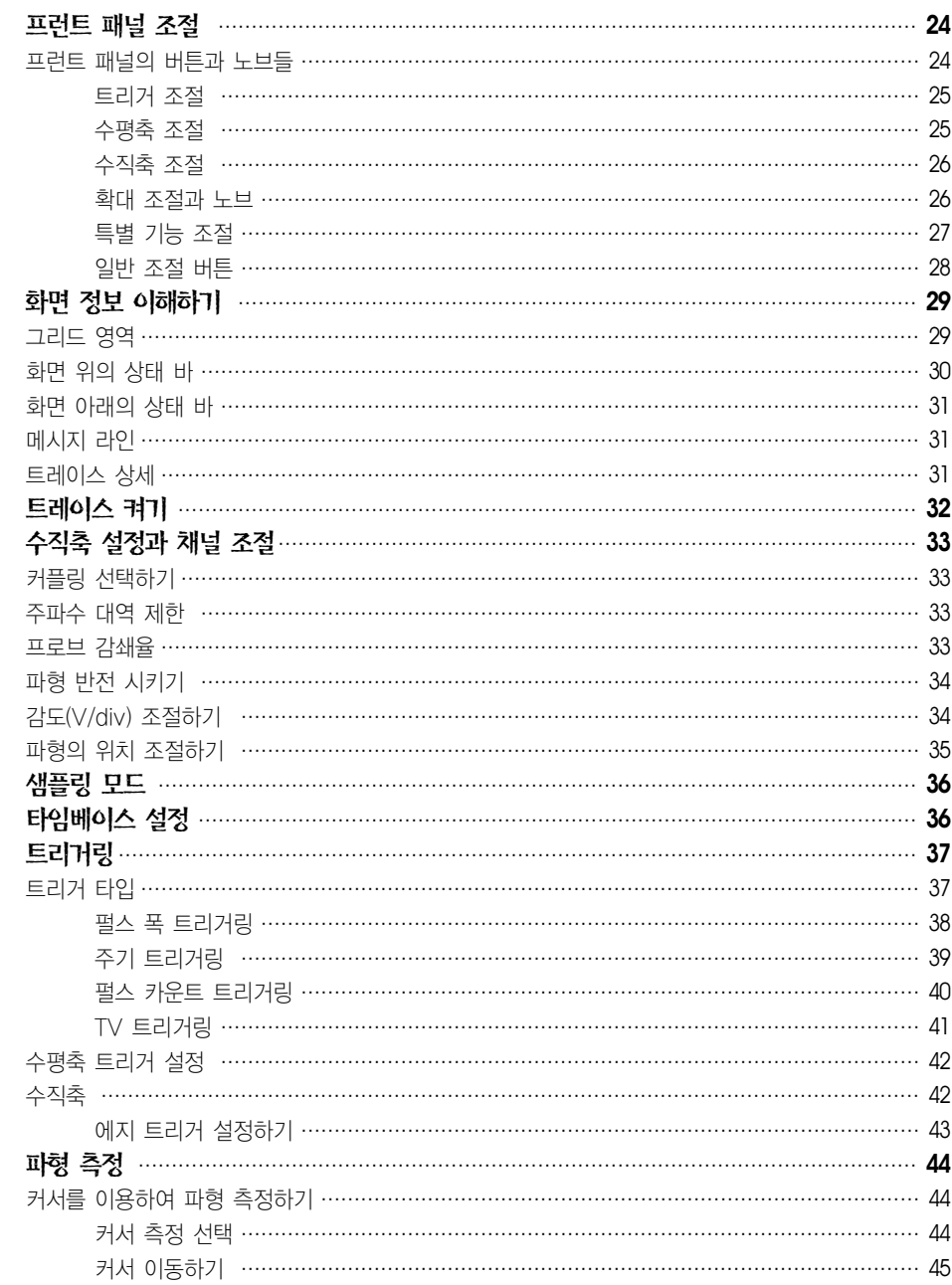

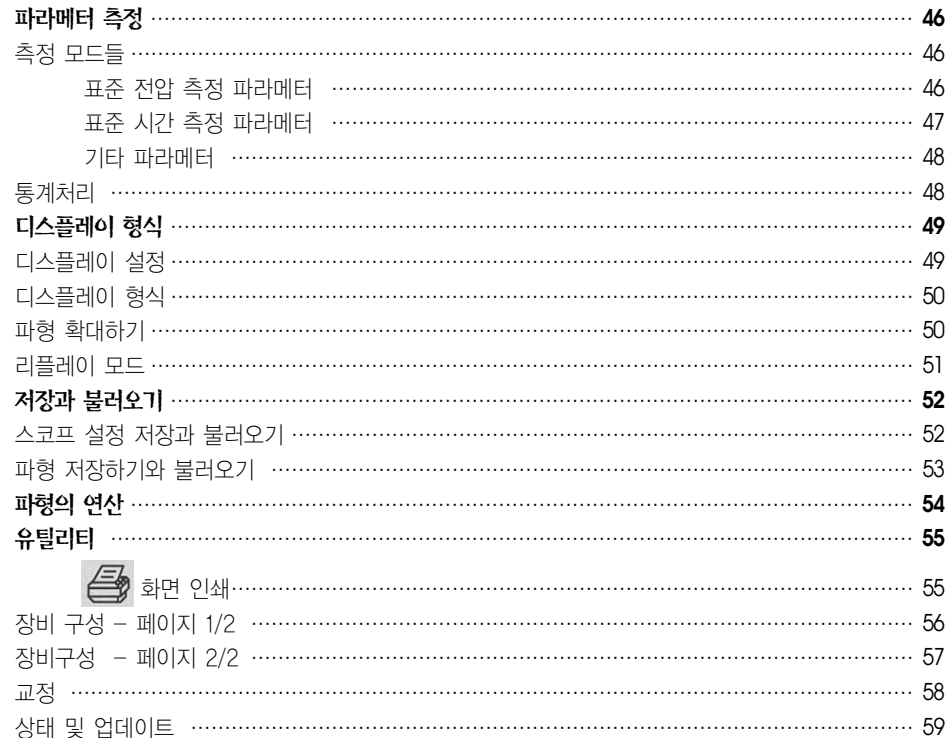

# 본 매뉴얼에 대하여

이 안내서는 사용자가 WaveJet 시리즈 오실로스코프를 사용할 때, 신호를 포착하고 관측하면서, 파형 을 분석할 수 있도록 간단하게 사용절차와 그에 따른 중요한 안전과 설치에 관한 정보를 포함하고 있습 니다.

#### **WAVEJET** 시리즈

## 안전에 필요한 점

이 섹션에서는 올바르고 안전한 상태에서 사용하기 위해 숙지해야 할 정보와 주의사항이 포함되어 있 으며, 사용자는 이 섹션에서 안전을 위해 언급하고 있는 절차를 따라야 합니다.

#### 안전 표시와 정의

사용자들은 아래에 표시된 기호나 항목들을 안전을 위해 중요하게 고려해야 하며, 이들은 장비의 전 면 또는 후면 또는 매뉴얼 상에서 볼 수 있습니다.

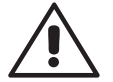

이 기호는 주의가 필요한 곳에 표시됩니다. 사용자의 안전과 장비의 손상을 막기 위해, 동봉되어 있는 정보 또는 문서를 참조하십시오.

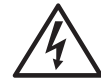

주의 : 전기 충격 위험.

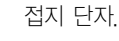

안전에 관한 접지 연결.

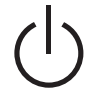

스위치 On/Standby 나타내는 기호. 전원을 완전히 끄기 위해서는 스코프가 Stand by상태로 넘어간 후. 반드시 플러그를 AC단자로 부터 뽑아야 합니다.

교류를 나태내는 기호.

**CAUTION** 비에 심각한 피해를 줄 수 있다는 주의기호이며, 이 기호가 있을때, 완전한 숙지 잠재적인 위험을 나타내는 주의 기호. 정해진 절차나 상태를 따르지 않을 경우 장

후에 진행해야 합니다.

잠재적인 위험을 나타내는 경고기호. 정해진 절차나 상태를 따르지 않을 경우 장

- **WARNING** 비에 심각한 피해를 줄 수 있다는 주의기호이며, 이 기호가 있을때, 완전한 숙지 후에 진행해야 합니다.
- **CAT l** EN 61010-1 안전규격 준수하였으며, 오실로스코프 전면 측정단에 적용됩니다.

#### 동작 환경

계측기는 먼지와 습기가 없는 실내에서 사용되어야 합니다.

주의 : 직사광선, 라디에이터와 다른 발열기 주변에서의 사용은 피하 십시오. 또는 후면 또는 매뉴얼 상에서 볼 수 있습니다.

계측기의 설계는 아래에 따른 EN 61010-1 안전규격을 준수 하였습니다.

Installation (Overvoltage) Categories II (메인서플라이 커 넥터) & I (측정 터미널)

오염 정도 2

보호 등급 I

#### 주의 :

설치 (과전압) Category II는 지역 공급레벨을 참조하십시오, 이것은 AC 파워 소스의 메인 서플라이에 연결된 장비에 적용됩니다.

Category I (과전압) 설치는 신호의 레벨을 참조합니다. 이것은 측 정을 수행할 대상 회로에서 발생하는 한계 전압과 적당히 낮은 레벨 이 측정에 연결되는 터미널에 적용됩니다.

오염 등급 2는 동작환경에 관계되며, 일반적으로 건조하고 전도체가 없는 환경을 참조합니다. 경우 따라서 일시적으로 응축이 있는 경우 전도성이 발생할 수 있습니다.

보호 규격 1, 전기적 쇼크를 방지하도록 그라운드에 연결되는 장비 입니다. 기본적인 절연과 건물의 접지와 장비의 그라운드를 연결하 여 전기적 쇼크를 방지합니다.

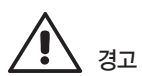

스코프는 반드시 폭발성, 먼지, 습기가 없는 환경에서 사용되 어야 합니다.

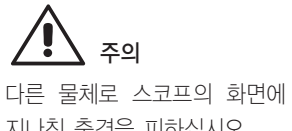

지나친 충격을 피하십시오.

주의 전면부에 명시된 최대 전압레 벨을 초과 금지. 자세한 내용 은 사양서를 참고하십시오.

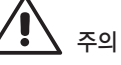

Voltage소스에 연결되어 있을 때 연결이나 프로브 등을 제거 하면 안됩니다.

경고

주의 전면부 CH1, CH2, CH3, CH4, EXT단자의 외부는 안전 한 접지를 위해 장비의 사시에

연결되어 있습니다.

니다.

 $\mathcal{H}$ 

Conductor에 대한 어떠한 방 해나 안전 접지단의 미연결은 위험한 상황을 초래할 수 있습

#### 냉각 요건

내부 팬의 에어 쿨링과 통풍구에 의존하므로 스코프의 옆면 에 있는 팬 홀 주변에 공기 흐름이 방해되지 않도록 주의 하 십시오. 적당한 통풍을 위해서는 장비의 둘레에 10cm이상의 간격을 두는 것이 적당합니다.

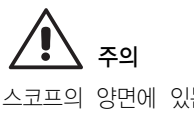

스코프의 양면에 있는 통풍구 를 막아서는 안됩니다.

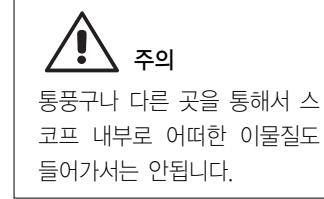

#### AC 파워소스

단상 100~240Vrms (+/-10%) AC Power source at 50/60 Hz (+/-5%) 혹은 단상 100 to 120 Vrms (+/-10%) AC power source at 400 Hz (+/-5%)로 작동됩니다.

자동으로 Line 전압을 선택하므로 수동으로 조작할 필요가 없습니다.

이 장비는 75W(75VA)까지 소모되며, PC port plug-ins, Ethernet & GPIB options의 악세서리 설치에 따라 달라질 수 있습니다.

#### 주의 :

아래 범위에서 AC line 입력를 자동으 로 선택함:

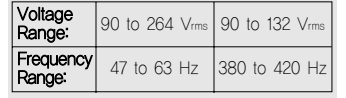

#### 전원과 그라운드 연결

Line전압과 안전한 접지 연결을 위해 IEC320(C13타입)컨넥 터타입의 종단에 3개의 플러그 형태를 가진 접지코드가 포함 되어있습니다. AC접지단은 장비의 프레임에 직접 연결되고 전기적 쇼크를 방지하기 위해 파워코드 플러그는 반드시 안 전하게 접지가 되어있는 AC Outlet에 연결되어야 합니다. 반드시 사용자의 나라에서 공인되고 이 장비에 적합한 파워 코드를 사용하여야 합니다.

스코프는 Outlet소켓 근처에 위치시켜야 하고 스코프의 전원 을 완전히 끄기 위해서는 파워코드를 AC Outlet에서 완전히 뽑아야합니다.

일정기간 스코프를 사용하지 않을 경우, AC Outlet에서 파 워코드를 뽑아 놓아야 합니다.

#### 교정

1년에 한 번 씩 교정을 해야 하며, 교정은 반드시 자격을 가진 사람에 의해 이루어져야 합니다.

#### 클리닝

장비의 외부를 닦을 때는 화학물이나 연마성분이 없는 촉촉 하고 부드러운 헝겊을 이용합니다. 이때 절대로 장비 내부로 수분이 들어가서는 안되며, 전기적 쇼크를 피하기 위해 파워 코드는 클리닝전에 AC Outlet에서 뽑아야 합니다.

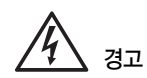

전기 쇼크 위험! 장비의 내부는 사용자가 처리 할 수 있는 부분이 없으므로 커버를 제거해서는 안되며 자 격을 갖춘 사람이 다루어야 합 니다.

#### 비정상 조건

제조사가 제안하는 방법으로 작동시켜야 합니다. 만약 사용자가 스코프에 대한 보호 조치가 손상되었다고 의 심한다면, 파워코드를 분리해서 비정상적인 작동으로 부터 장비를 보호해야 합니다.

예를 들면, 장비가 외관적으로 손상을 입은 것 처럼 보이거 나 운송 도중에 큰 충격을 받은 것으로 의심이 될 때, 스코 프에 대한 보호 조치가 손상된 것 처럼 보일 수 있습니다.

모든 사용설명서와 라벨을 신중하게 읽으면 장비를 적절하게 사용함에 도움이 됩니다.

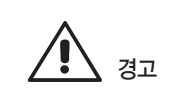

제조사에서 제안하지 않는 방 법의 스코프 사용은 장비의 안 전한 보호에 손상을 줄 수 있 고, 장비나 관계된 악세서리들 은 인체에 집적 연결되거나 환 자의 모니터링용으로 사용되어 서는 안됩니다.

## 스코프가 배달되면

#### 모든 내용물이 포함되었는지 확인하기

일단, 패킹리스트나 선적된 Invoice에 있는 모든 항목을 확인하고, 누락이나 어떤 손상이 있을 때에 는 가장 가까운 LeCroy 고객 서비스 센터나 판매자에게 연락하십시오. 만일 일부 누락이나 손상이 있는데 즉시 연락을 하지 않으면, 교체를 받지 못할 수도 있습니다.

주의 : 아래 보증서는 특정 목적 또는 용도의 적합성, 적절성, 상업성을 포함하여, 명백한 혹은 암시되어 있는 다른 모든 보증을 대체합니다. 르크로이는 계약상으로 또는 다른 방식으로도 모든 특별한, 우연적 이거나 필연적인 손상에 대해 책임을 지지 않습니다. 사용자(고객)은 제품을 서비스 센터에 반환하는 운 송비와 보험료에 대한 책임을 져야 합니다. 르크로이는 보증에 적용되는 제품에 대해서는 선지불된 방 법을 통하여 제품을 돌려 드립니다.

#### 보증기간

선적일로부터 2년 동안 장비 사양 내의 일반적인 사용이나 동작을 보장합니다. 이 기간 동안 LeCroy 는 지정된 서비스 센터에서 수리 혹은 교체를 행할 것입니다. 그러나, 이를 위해 제품을 검사하고 기능상 혹은 재질상의 문제가 있는지 검사할 것이며, 비정상적인

상태 혹은 사용상의 부주의, 사고 등에 의한 이상은 책임이 없습니다.

LeCroy는 아래와 같은 상황에서 발생하는 결함, 손상 혹은 실패에 대해서는 책임을 지지 아니 합니다. a) LeCroy에 의해 공인되지 않은 사람에 의해 수리 혹은 설치 되거나, b) 부적합한 장비와의 부적당한 연결, c) LeCroy에서 제공하지 않는 사용에 의한 손상이나 오작동,

또한, LeCroy는 작업 시간을 증가시키거나 오실로스코프 서비스를 어렵게 하는 변경이나 통합된 제 품에 대한 서비스에 대한 책임은 지지 아니합니다.

예비나 대체된 파트 혹은 수리품에 대해서는 90일의 Warranty를 적용합니다.

오실로스코프의 펌웨어는 완전히 테스트되었고 기능적으로 검증되었습니다. 그럼에도 불구하고, 세부 적인 성능을 보증하는 여러 종류의 펌웨어는 Warranty의 보증없이 공급되고 LeCroy에 의해 만들어 지지 않은 제품들은 원래 장비 제조사의 Warranty에 의해 보증됩니다.

#### 유지 보수 계약

LeCroy는 사용자와의 유지 보수 계약에 따라 다양한 서비스 정책을 제공합니다. 이 정책들은 Warranty 연장과 초기 2년 Warranty가 경과한 후 수리비에 대한 지출을 줄여 주며 설 치, 교육, 업그레이드, 방문 수리 등이 특별한 추가 계약을 통해 가능하며, LeCroy 서비스 센터나 판 매처에 문의하십시오.

## 장비의 사양

수직 시스템

대역폭 (-3 dB @ 50 ohms) :

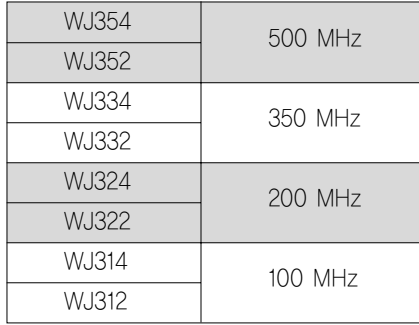

#### 입력 채널 수 : 4 (WJ354/334/324/314); 2 (WJ352/332/322/312)

상승시간 (typical) :

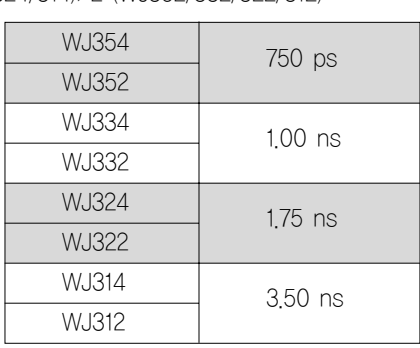

대역폭 제한 :

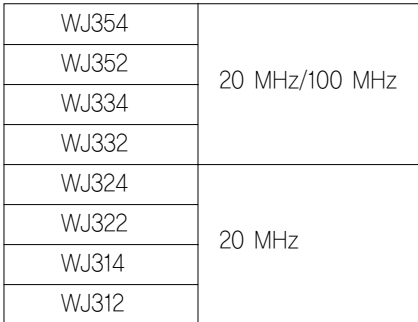

#### 입력 임피던스 :

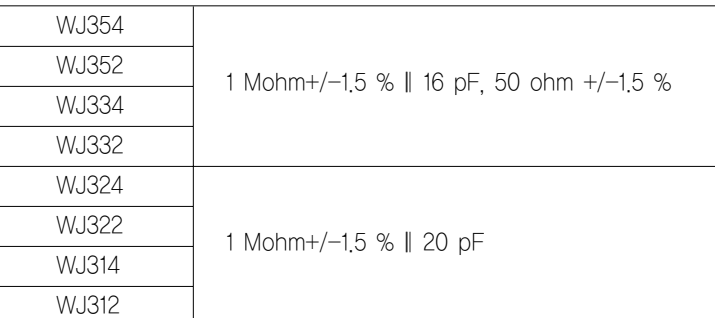

#### 입력 커플링 :

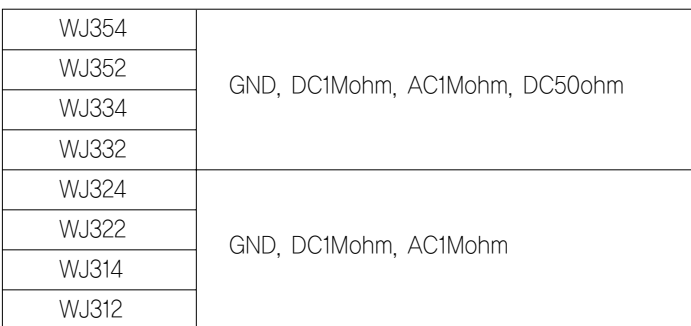

# $\bigwedge$  최대 출력 범위 :

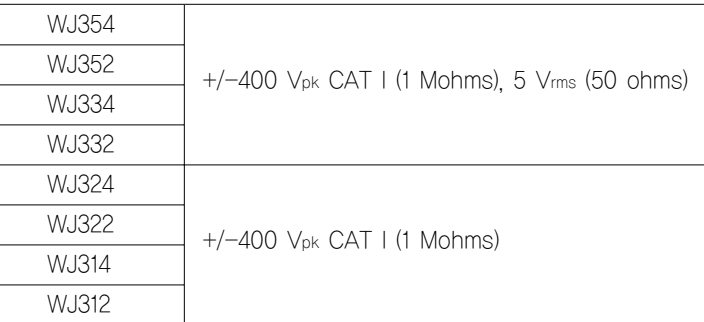

#### 수직축 분해능 : 8-bit

#### 전압 설정 범위 :

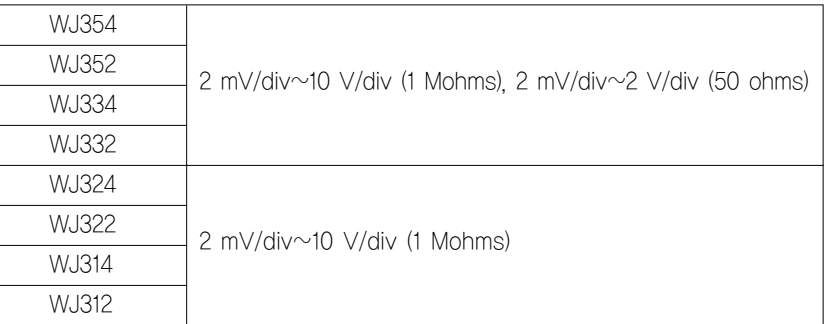

DC 게인 정확도 :  $+/-(1.5 % + 0.5% )$  of full scale)

#### 옵셋 설정 범위:

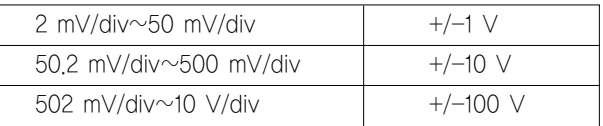

 $\frac{8}{9}$  정확도 : +/-(1 % + 0.5% of full scale + 1 mV)

### 수평축 시스템(타임베이스)

#### 타임베이스 범위 :

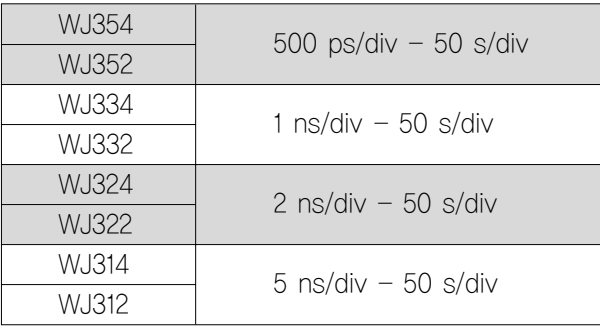

클럭 정확도 : 10 ppm

파형 포착 시스템

단발 샘플링 속도 : 1 GS/s

샘플링 속도 – 등가 시간 샘플링 (RIS) : 100 GS/s

2 Channel Max.: 2 GS/s (WJ354/352/334/332/324/322); 1 GS/s (WJ314/312) 표준 메모리 길이 : 500 kpts/Ch

표준 신호 포착 시간 : up to 250 μs at 2 GS/s (WJ354/352/334/332/324/322); up to 500 μs  $\qquad \qquad \qquad$  프로브 at 1 GS/s (WJ314/312)

#### 포착 및 프로세싱

평균 처리 : Up to 256 sweeps 피크 디텍트 : Period of 1 ns

#### 트리거 시스템

트리거 모드 : Auto, Normal, Single, Stop 트리거 타입 : Edge, Pulse Width, Period, Pulse Count, TV 트리거 소스 : Any Channel, Ext (100 mV/div), Ext/10(1 V/div), Line 트리거 슬롭 : Positive, Negative 트리거 커플링 : AC, DC, LFRej, HFRej 홀드오프 시간 : up to 50 s 외부 트리거 범위 : EXT: +/-0.5 V, EXT10: +/-5.0 V 외부 트리거단 임피던스 : 1 Mohms +/-1.5% || 16 pF (WJ354/352/334/332) 1 Mohms +/-1.5% || 20 pF (WJ324/322/314/312)

기본 트리거 에지/슬롭 : 지정한 레벨에서 상승 또는 하강 슬롭을 가진 신호에서 트리거 발생

#### 스마트 트리거

펄스폭 : 15 ns to 50 s 주기 (Interval) : 40 ns to 50 s 펄스 수 : Edge trigger with Holdoff between 1 and 9999 events TV 트리거 : NTSC, PAL, Custom

> Line: up to 3000 Field: (1, 2, 4, 8)

#### 문서화 및 연결성

파형 데이터 파일 : 파형 데이터를 내부 참조 메모리 또는 USB 메모리에 바이너리 아스키, Mathcad 포맷으로 저장합니다.

스크린 이미지 : 화면의 이미지를 USB 메모리에 저장하며, 바탕을 흰색, 또는 검은 색으로 지정할 수 있습니다.

USB : 1 front panel mounted USB 1.1 port.

1 PP006A probe per channel (WJ354/352/334/332); 1 PP010 probe per channel (WJ324/322/314/312)

스케일(감쇄율) : 사용되는 프로브에 따라 자동 또는 수동으로 설정됩니다.

#### 디스플레이

형식 : Color, 7.5" Flat Panel TFT LCD 해상도 : VGA: 640 X 480 pixels 실시간 시계 : Date, Hours, Minutes, Seconds displayed with Waveforms 그리드 스타일 : YT, XY, XY Triggered 파형 표시 스타일 : 샘플링 점 또는 점사이를 연결한 형태에서 선택가능

#### 아나로그 퍼시스턴스

아나로그 또느 컬러 그레이드 퍼시스턴스 : Variable saturation levels 퍼시스턴스 선택 : Select Single or Spectrum. 퍼시스턴스 시간 : 100 ms, 200 ms, 500 ms, 1 s, 2 s, 5 s, 10 s, Infinite

#### 확대

확대 트레이스 : 수평축으로 서로 독립된 4개의 확대 트레이스 표시 가능

내부 파형 메모리 참조 파형 : 최대 5개의 파형을 내부 메모리에 저장

#### 설정 저장

프런트 패널과 장비의 상태 저장 : 최대 5개의 셋업(설정)을 내부 메모리에 또는 USB 메모리에 저장 하여 다시 불러오기 가능

#### 연산 툴

1 연산 트레이스 제공, 더하기, 빼기, 곱하기 FFT 가능 (최대 8 kpts 데이터를 이용, Rectangular, Hanning, and Flat Top windows)

# 측정 툴

### 기본 파라메터 :

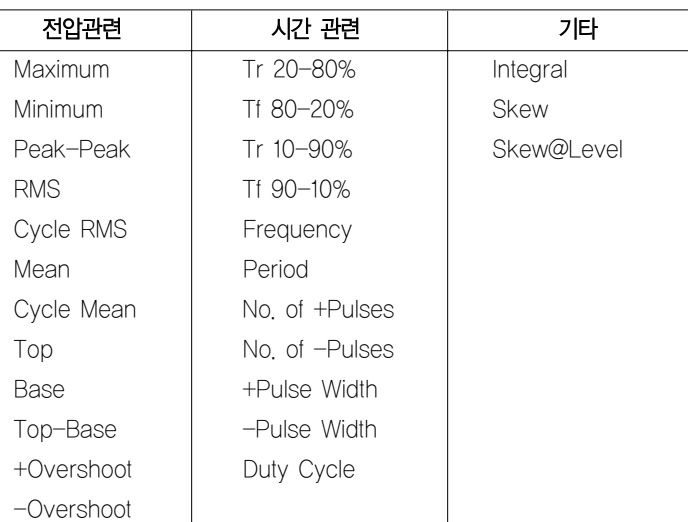

환경 : 동작 온도 : 10 to 35 °C 온도(저장) : -20 to +60 °C 동작 습도 : 5 to 80% RH (non-condensing) 동작 고도 : up to 2000 m

#### 증명서 :

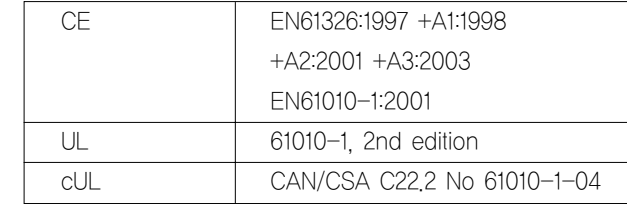

#### 일반

자동 교정 : 전원을 인가한 후 3분후에 자동으로 수행되며, 내부 온도가 5°C 변화 되면 자동으로 교정이 수행됩니다.

교정 신호 : 0.6 V +/-1 %, 1 kHz +/-0.5 %

#### 입력 AC 전원 :

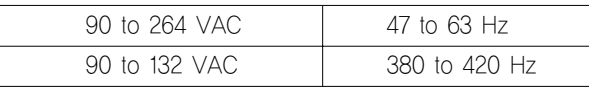

소비 전력 : 75 VA max.

대기 상태의 소비 전력 : 10 VA max. (90 to 264 VAC, 50/60 Hz)

물리적 크기 (HxWxD) : 190 mm (7.5") x 285 mm (11.2") x 102 mm (4.0")

Weight : 3.2 kg (approx.)

보증기간과 서비스 : 2년의 보증기간, 장비의 교정은 1년에 한번 받는 것을 권장합니다. 추가로 보증기간을 연장할 수 있는 옵션과 캘리브레션 서비스를 받을 수 있는 옵 션을 선택할 수 있습니다.

#### 적합성 선언 :

л.

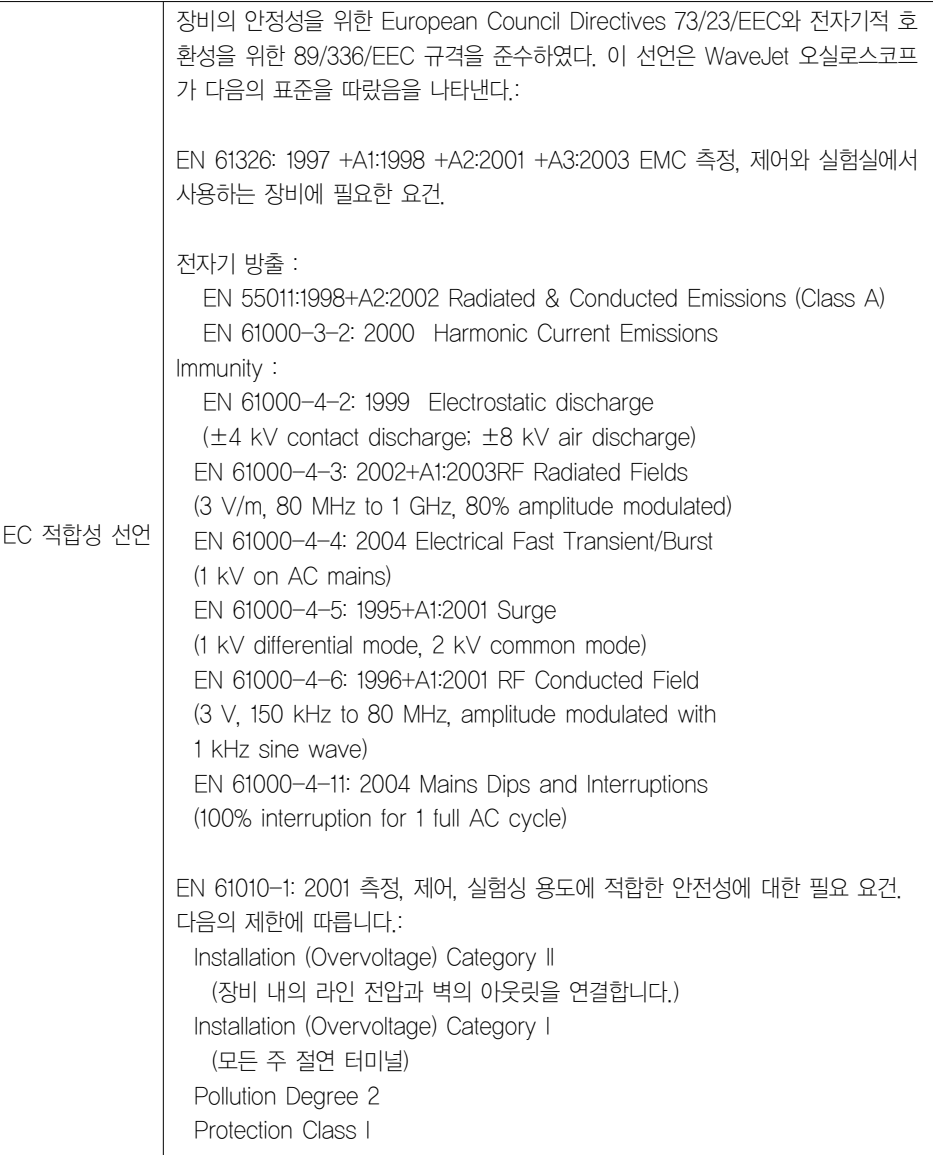

## 전원인가 및 설치

### 전원 인가하기

장비에 전원을 인가하거나 제거할 때는 프런트 패널의 왼쪽 아래에 있는 파워 스위치를 누르 십시오.

#### 소프트웨어

스코프의 소프트웨어 및 하드웨어의 구성을 확인하려면 아래의 절차에 따릅니다:

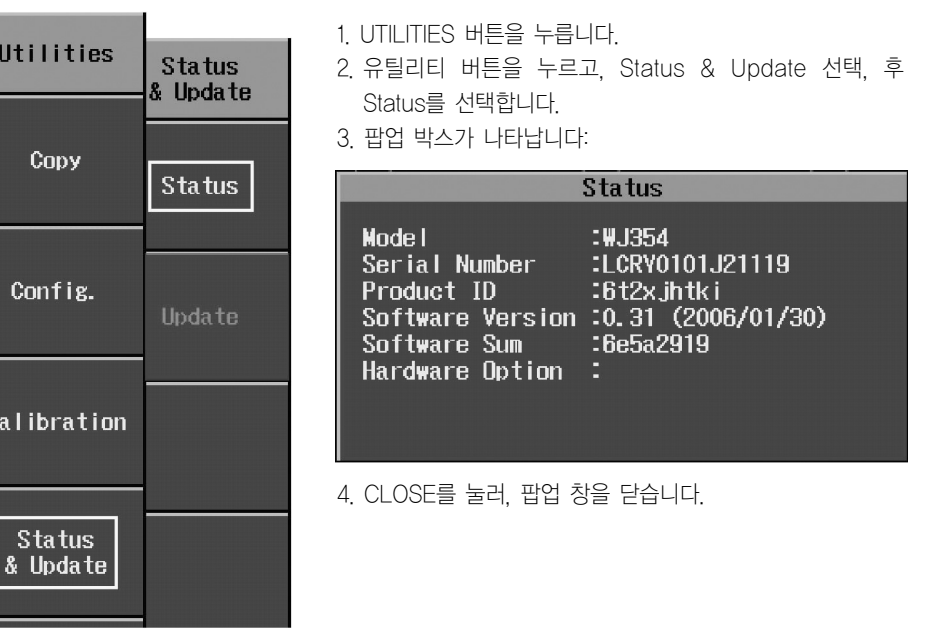

#### 시스템 소프트웨어 업데이트 하기

시스템 소프트웨어의 업데이트는 스코프 전면에 있는 USB 메모리 포트를 이용하여 다운로드 합니다.

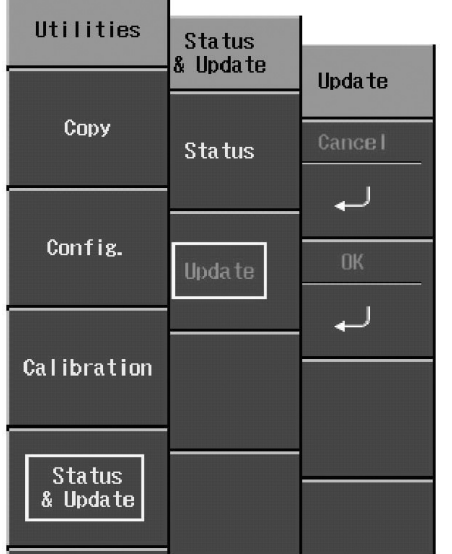

1. \firmware 폴더에 업데이트 소프트웨어를 담은 USB 메모리 키를 스코프 전면의 USB 포트에 삽입합니다.

2. UTILITIES 버튼을 누릅니다.

- 3. 유틸리티에서 Status & Update를 누르고 두 번째 메뉴에서, Update를 선택합니다.
- 4. "Update"메뉴에서 OK를 선택하여, 소프트웨어 다운로드를 시작합니다.

다운로드가 진행되고 있는 동안 Replay LED가 깜박입니다.

## 프로브

르크로이는 WaveJet 오실로스코프의 각 채널에 맞게 수동 프로브를 공급합니다. 모델은 다음과 같습 니다:

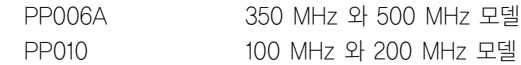

#### 프로브의 교정

수동 프로브들은 오버슛이 발생하지 않도록 반드시 교정후 사용합니다. 교정은 프로브 연결선의 끝에 있는 작은 홈에서 수행할 수 있습니다.

1. 스코프의 채널에 PP010 또는 PP011 프로브를 연결합니다.

2. 프로브의 끝을 오실로스코프의 전면에 있는 CAL 출력단에 연결합니다.

3. 홈에 있는 작은 나사를 돌려 신호가 가능한 한 구형파가 나타나도록 프로브를 교정합니다.

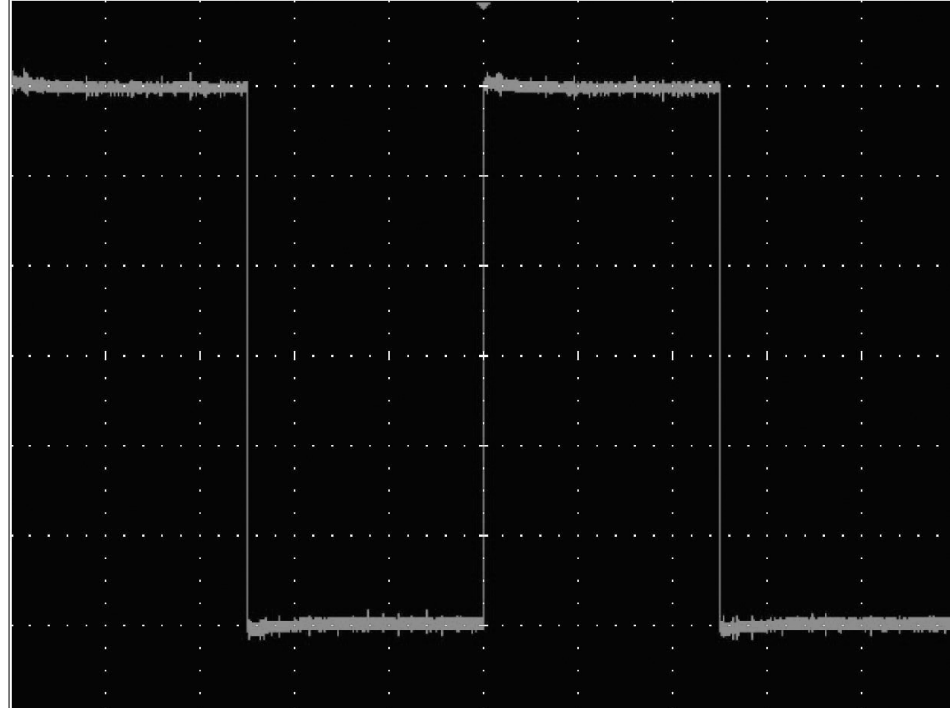

# 프런트 패널 조절

#### 프런트 패널의 버튼과 노브들

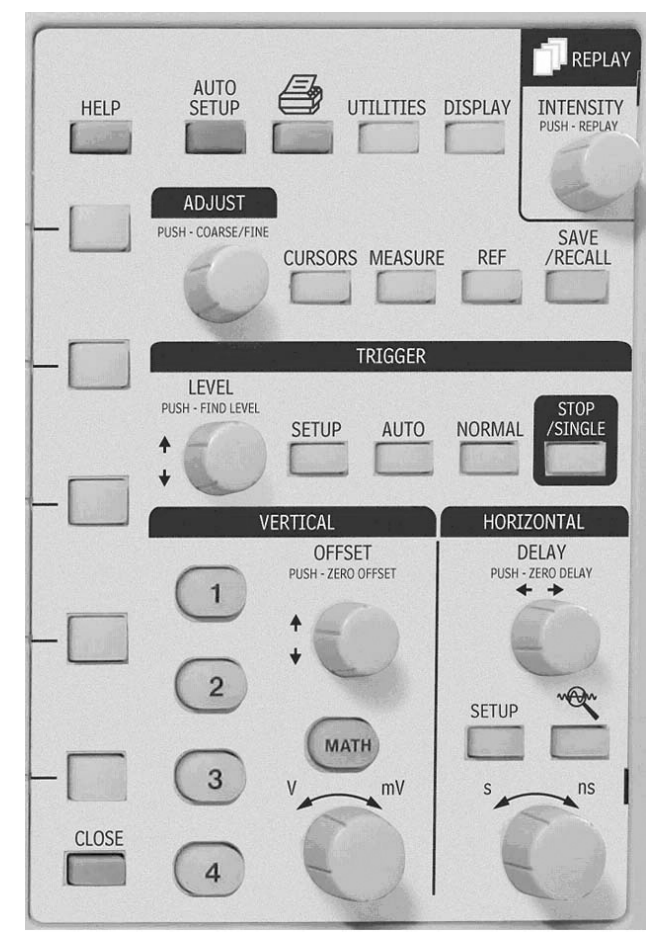

WaveJet 시리즈 프런트 패널의 조절 버튼은 기능적으로 아나로그 그룹과 특별 그룹으로 구분됩니다. 다음의 표에서 버튼과 노브에 대한 기능을 설명하고 있습니다.

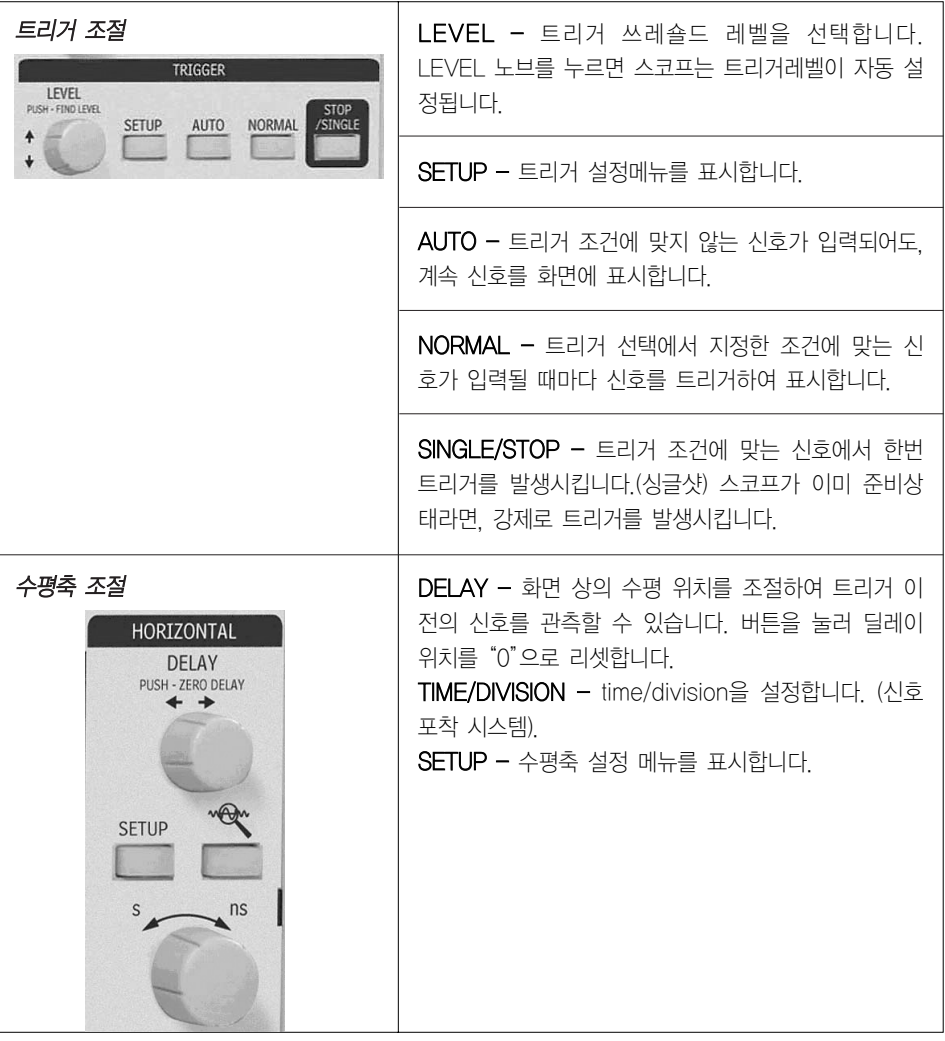

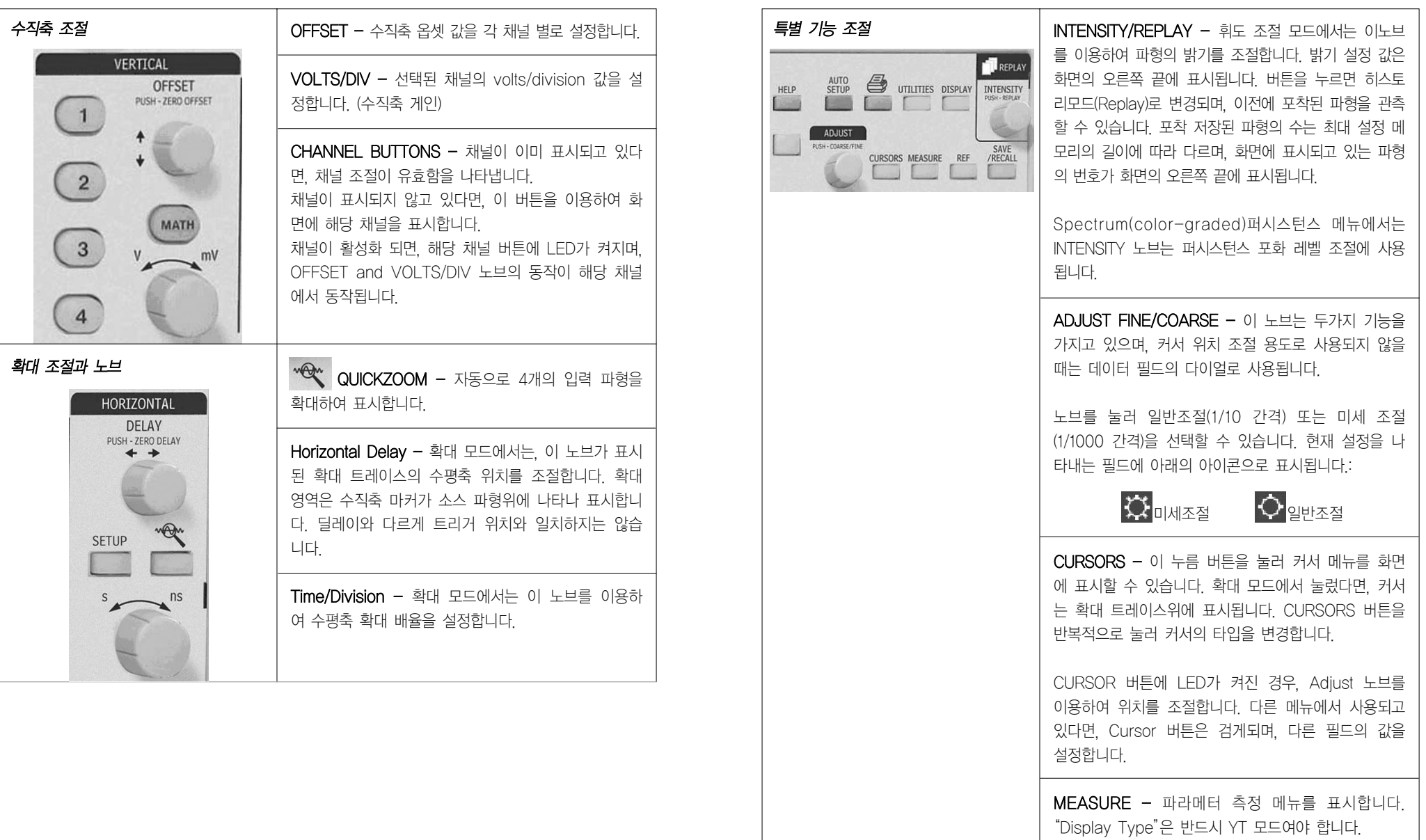

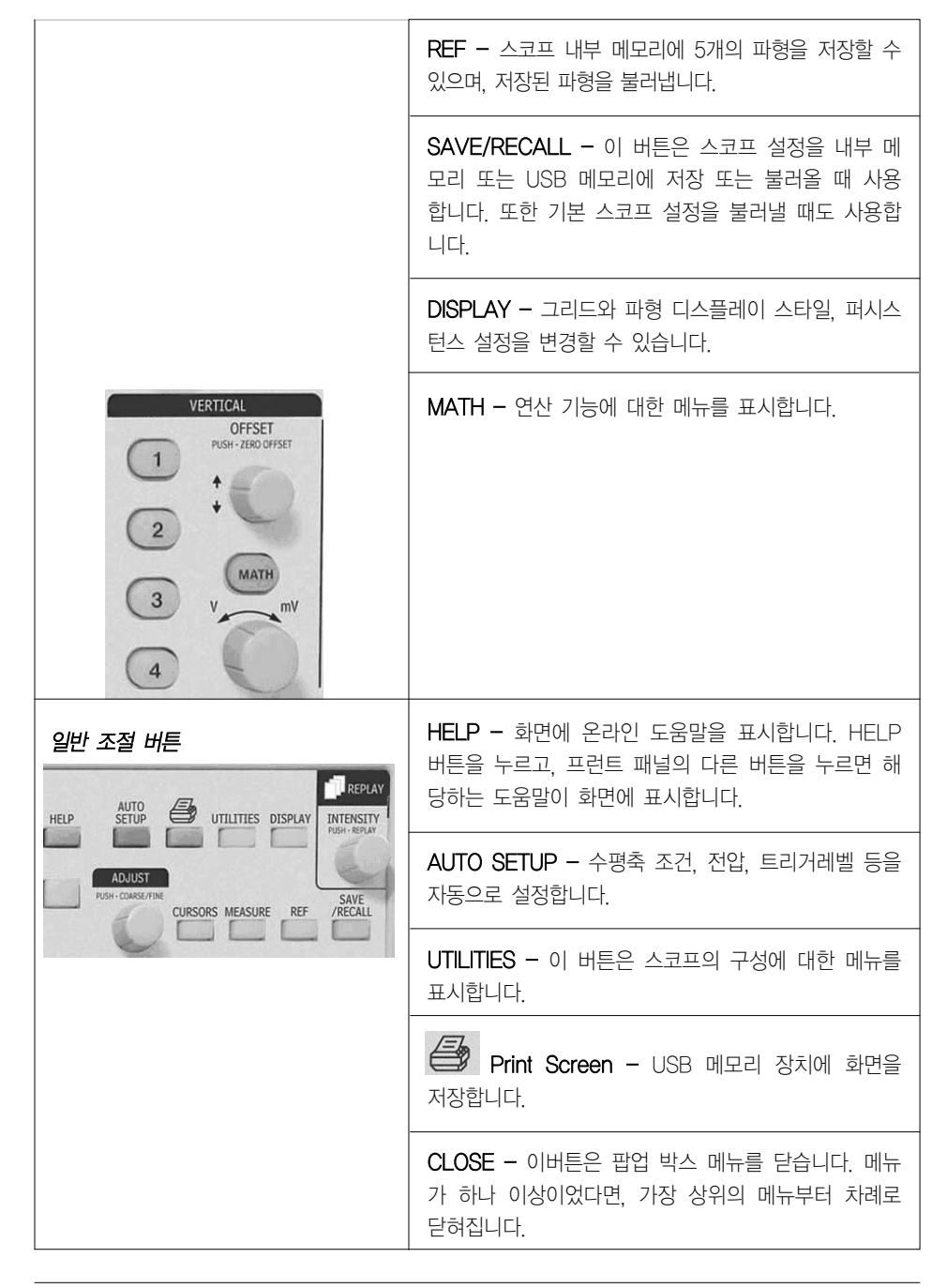

## ※ 화면 정보 이해하기

그리드 영역

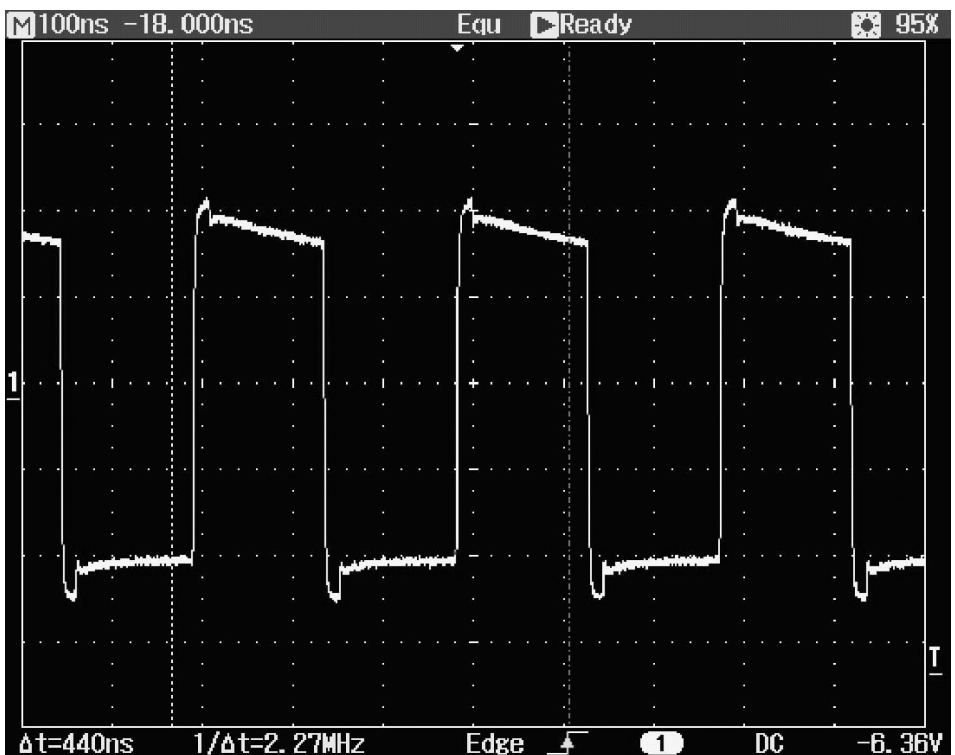

그리드 영역은 트리거링에 대한 이해를 돕기위한 지시자들을 표시하고 있습니다. 지시자들은 트리거 소스 채널의 색과 같은 색으로 표시됩니다 (채널1은 노랑)

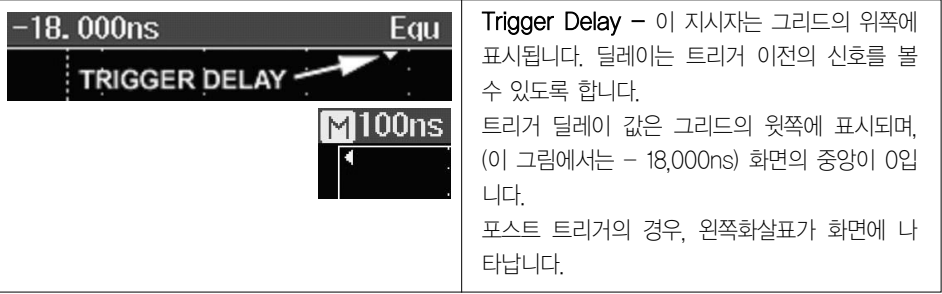

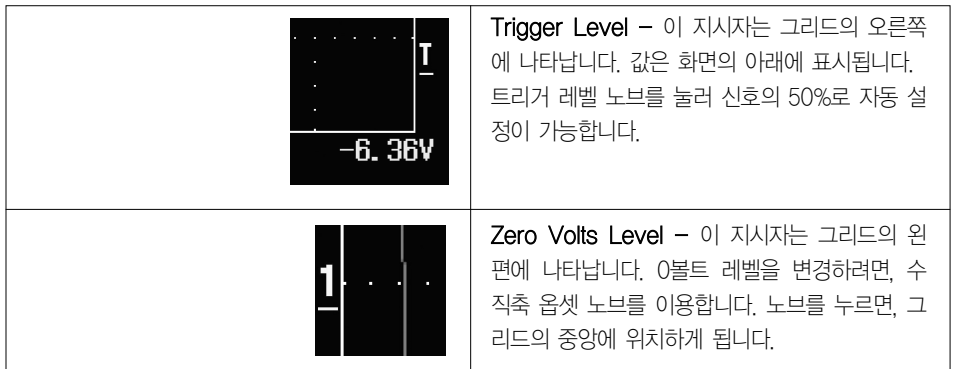

#### 화면 위의 상태 바

이 라인은 신호 포착모드와 샘플링 정보를 표시하며, 휘도 조절 설정값을 표시합니다. 퍼시스턴스가 스펙트럼 모드로 설정된경우, 휘도 값은 포화레벨을 나타냅니다.

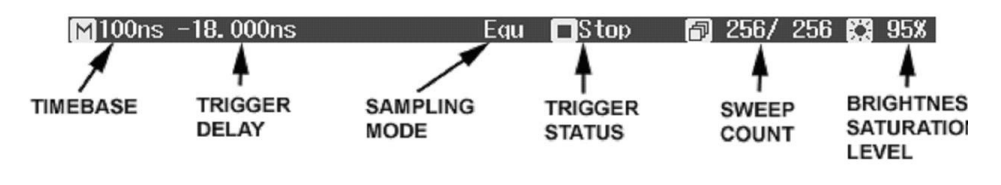

확대모드가 설정된 경우, 이 정보가 상태바에 나타납니다.

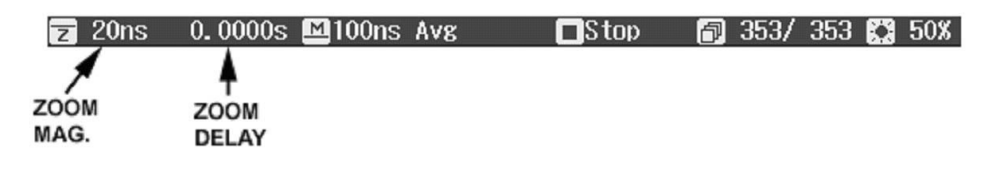

확대의 배율은 입력 파형과 확대 파형의 타임베이스 비율입니다. 확대 딜레이는 확대 중인 입력파형의 부분을 나타냅니다. 수평축의 딜레이 노브를 돌리면, 이 값은 양 의 수 또는 음의 수로 확대가 화면의 중앙으로부터 왼쪽(+) 또는 오른쪽(-) 위치인지를 나타냅니다. M과 Z는 메인 그리드가 화면의 위에 확대 그리드가 화면의 아래에 있음을 나타내고 있습니다.

#### 화면 아래의 상태 바

이 상태바는 화면의 아래에 커서(시간, 주파수) 정보와 트리거 설정 정보를 표시합니다.

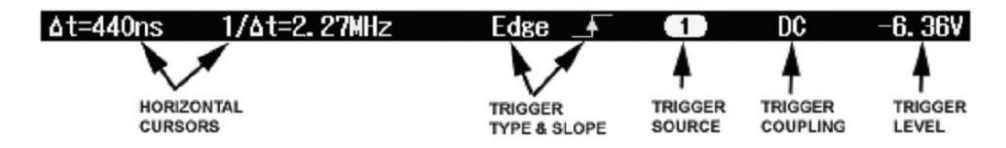

#### 메시지 라인

스코프 화면의 맨 아래쪽에는 메시지 라인이 표시됩니다. 순간적인 메시지 또는 에러 메시지가 화면 의 아래의 왼쪽 끝에 나타납니다. 다음의 정보가 표시됩니다.

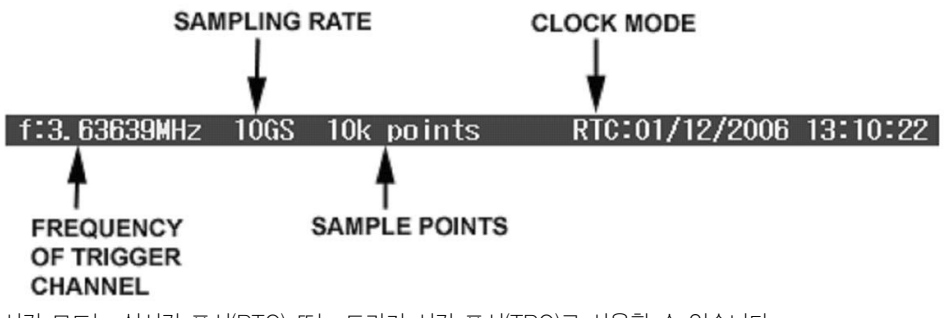

시간 모드는 실시간 표시(RTC) 또는 트리거 시간 표시(TRG)로 사용할 수 있습니다.

#### 트레이스 상세

채널과 연산 트레이스 표시기는 그리드의 아래에 표시됩니다.

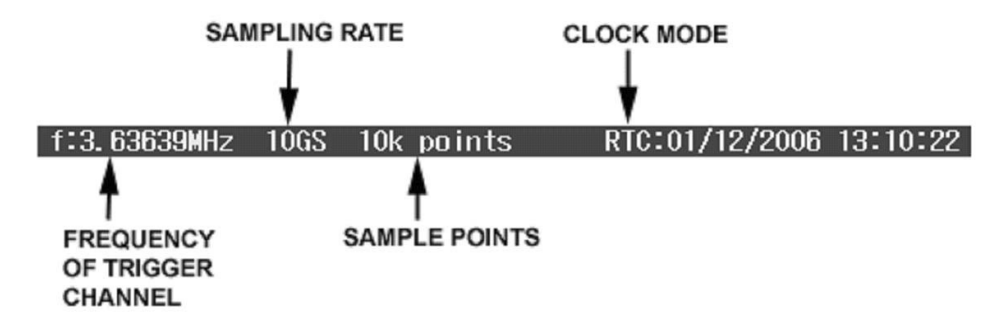

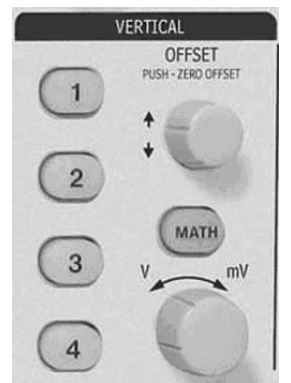

채널 트레이스를 켜려면, 간단히 채널 버튼을 누릅니다. 이 동작은 해당 채널의 설정 메뉴를 화면에 표시합니다. 설정 메뉴는 두 개중 의 하나가 표시되며, 해당 트레이스에서 마지막으로 사용한 메뉴가 나타납니다.

트레이스를 끄려면, 버튼을 다시 누릅니다. 설정 메뉴는 CLOSE 또 는 다른 메뉴를 누르기 전까지 계속 표시됩니다.

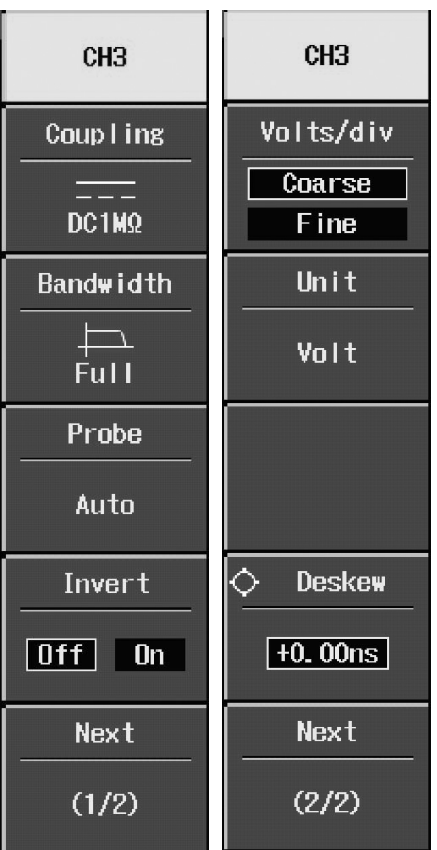

## 그러나 자기 그는 그들에게 아직 그는 그들에게 자기 위해 보내 때문에 대한 것이 없다. 그는 그들에게 자기 위해 보내 때문에 대한 것이 없다.

#### 커플링 선택하기

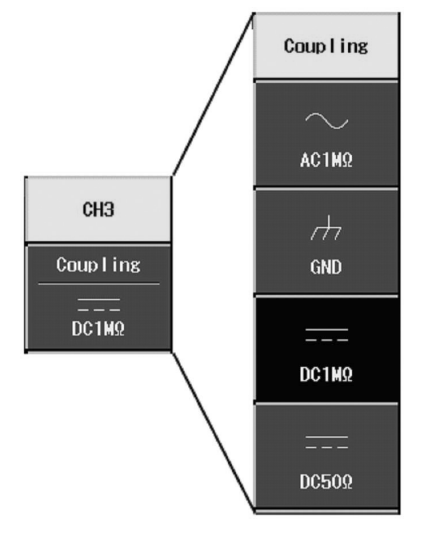

입력 커플링 모드를 선택하기 위해서는 적합한 채널 버튼을 눌러 변경하기 원하는 채널을 표시해야 합니다. Coupling 메뉴를 선택하여 다음 메뉴를 표시합니다.

#### 주파수 대역 제한

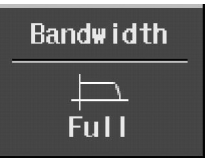

주파수 대역을 낮추어 신호와 장비의 노이즈를 줄이고, 고주파 앨리어싱을 방지합니다. 다음 주파수 대역을 선택할 수 있습니다.

 $\cdot$  Full

- $\cdot$  100 MHz
- $\cdot$  20 MHz

#### 프로브 감쇄율

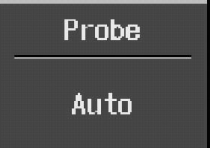

WaveJet 시리즈는 다양한 프로브 감쇄율을 제공합니다.

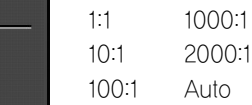

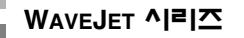

#### 파형 반전 시키기

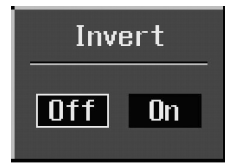

감도(V/div) 조절하기

이 항목이 On 되면 파형이 반전됩니다.

VERTICAL OFFSET PUSH - ZERO OFFSET  $\binom{1}{1}$  $+$  $\sqrt{2}$ MATH  $\sqrt{3}$  $V \sim 10V$  $\begin{pmatrix} 4 \end{pmatrix}$ 

파형의 위치 조절하기

OFFSET 노브를 이용하여 수직축 위치를 조절합니다.

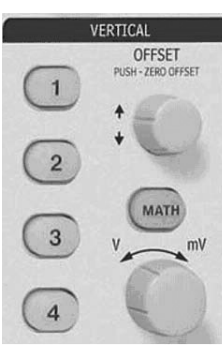

조절을 원하는 채널을 활성화 시킵니다. 신호를 반드시 입력받고 있을 필요는 없습니다. Volt/div 노브를 돌려 조절합니다.

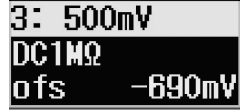

Offset 값은 트레이스 정보 레이블의 아래에 표시됩니다.

# $3:500mV$ DC<sub>1</sub>M<sub>2</sub> **ofs** -690mV Volts/div Coarse Fine Unit

Volt

메뉴 선택에서 Vold/div 노브의 감도를 선택할 수 있습니다. Coarse는 1-2-5 단계로 조절되며, Fine의 경우 2mV씩 증가 또는 감소합니다.

volts/div 는 트레이스 정보 레이블의 위에 표시됩니다.

"Unit"에서 단위를 선택할 수 있습니다. Volts, Amperes, Watts, Degrees C, 또는 No Units.

# 샘플링 모드

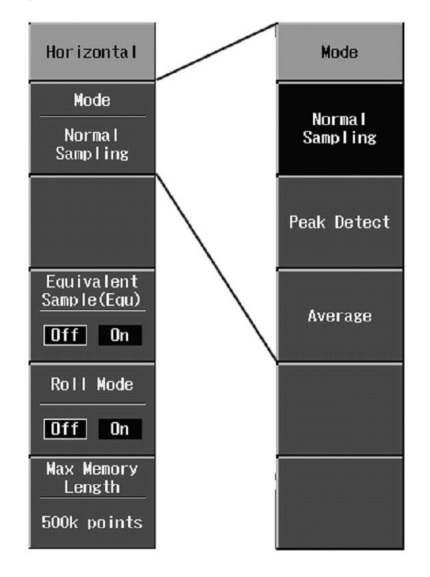

샘플링 모드는 HORIZONTAL 그룹에서 SETUP을 눌러 선택할 수 있습니다.

3가지의 기본 샘플링 모드가 있습니다.

노말 - 실시간 모드

• 피크 디텍트 - 샘플링 주기가 찾아낸 최대 최소값에 샘플링을 찾아냅니다. 이 모드는 긴 시간에서도 펄스 폭이 적은 신호를 포착할 수 있습니다.

평균 - 최대 256 파형

추가로 두개의 다른 샘플링 모드가 가능합니다.: • 등가 샘플링 모드 - 랜덤 인터리브드 방식(RIS)

롤 모드 - 느린 파형 관측

# 타임베이스 설정

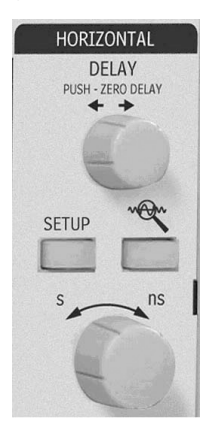

HORIZONTAL 설정 메뉴를 표시하지 않고, 타임베이스 변경이 가능합니다.

HORIZONTAL 조절 그룹에서 Time/div 노브를 돌려 조절하며, 그 값은 화 면의 왼쪽 위에 표시됩니다.:

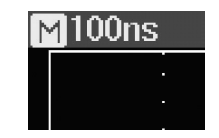

## 트리거링

### 트리거 타입

트리거 모드는 TRIGGER 조절 그룹에서 SETUP 버튼을 누르고, 그 때 나타난 메뉴에서 Type 을 선택하여 설정할 수 있습니다.:

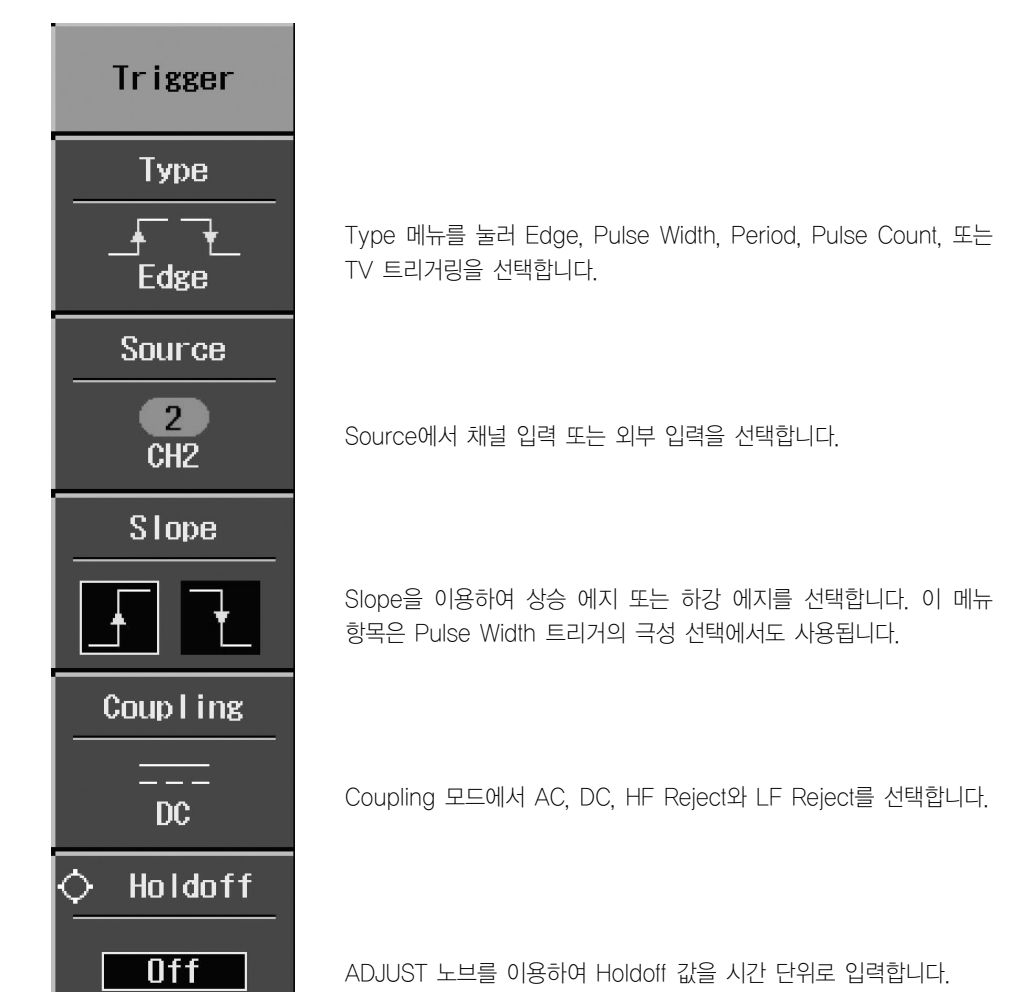

# **WAVEJET** 시리즈

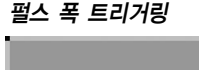

# **Type**  $H$  +  $H$  +  $H$ Pulse Width

**Trigger** 

## **Source**

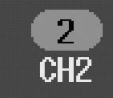

Source 에서 채널 입력 또는 외부 입력을 선택합니다.

## Polarity

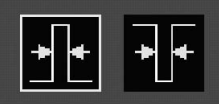

상승 또는 하강 펄스를 선택합니다.

## Coup I ing

DC

15.0ns  $\leq$  t

Coupling 모드에서 AC, DC, HF Reject와 LF Reject를 선택합니다.

## Pulse Width

Pulse Width에서 입력값보다 작거나 같은 또는 크거나 같은 범위와 시간값을 입력합니다.

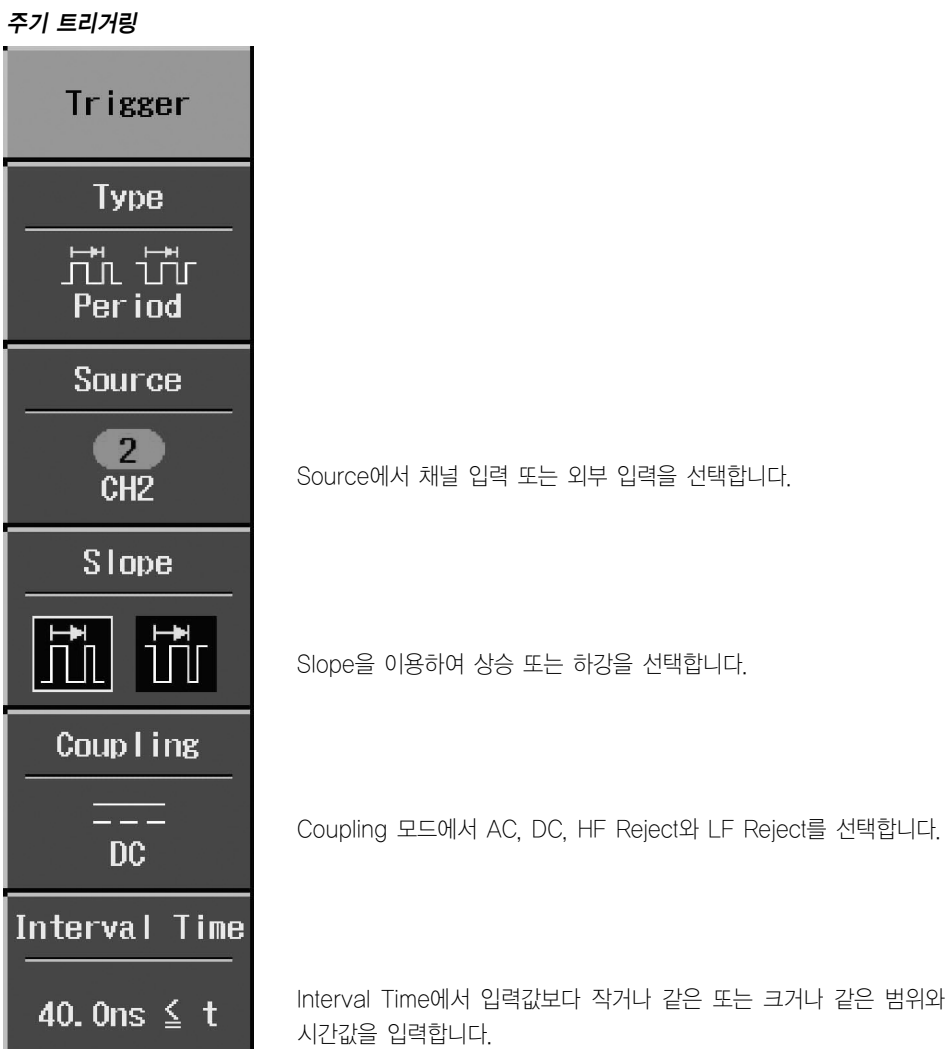

#### 펄스 카운트 트리거링

Trigger

**Type** 

**WAVEJET** 시리즈

# **Pulse Count**

## **Source**

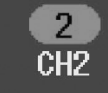

Source에서 채널 입력 또는 외부 입력을 선택합니다.

Slope을 이용하여 상승 또는 하강을 선택합니다.

Slope

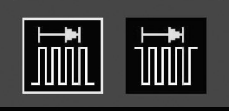

Coup I ing

 $- - -$ DC. No. of  $\hat{\mathcal{O}}$ Pulse  $\mathbf{1}$ 

Coupling 모드에서 AC, DC, HF Reject와 LF Reject를 선택합니다.

No. of Pulse에서 스코프가 트리거 하기전에 만족해야 할 펄스의 수 를 입력합니다.

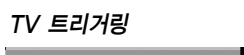

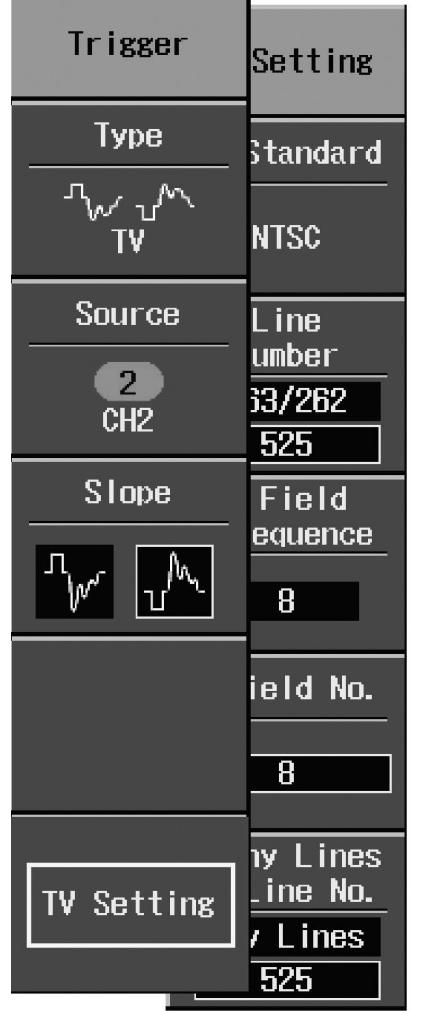

Type 메뉴를 눌러 표준 방식을 선택합니다.: NTSC, PAL, or Custom.

Source에서 채널 입력 또는 외부 입력을 선택합니다.

Slope을 이용하여 상승 또는 하강 을 선택합니다.

TV Setting를 설정하여 TV 파형을 트리거합니다.

#### 수평축 트리거 설정

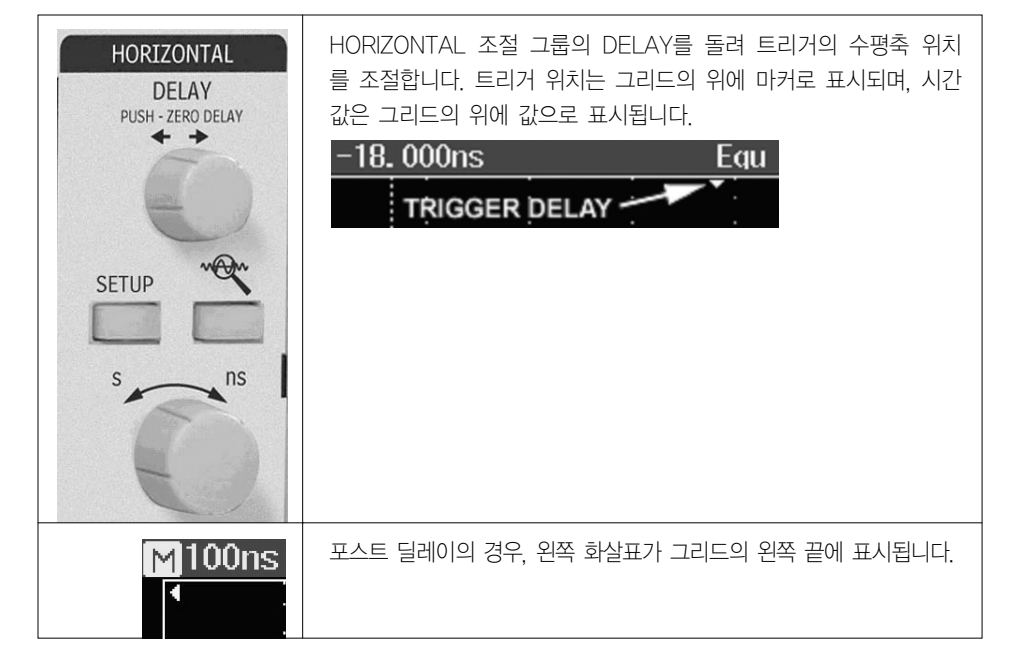

#### 수직축

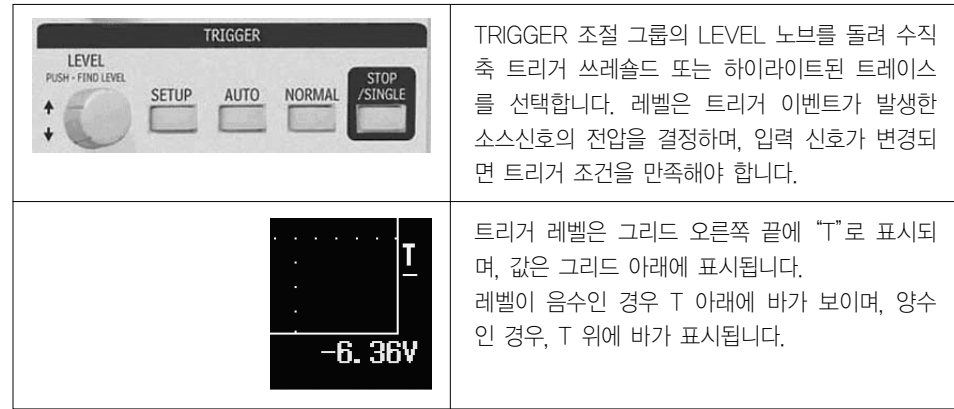

#### 에지 트리거 설정하기

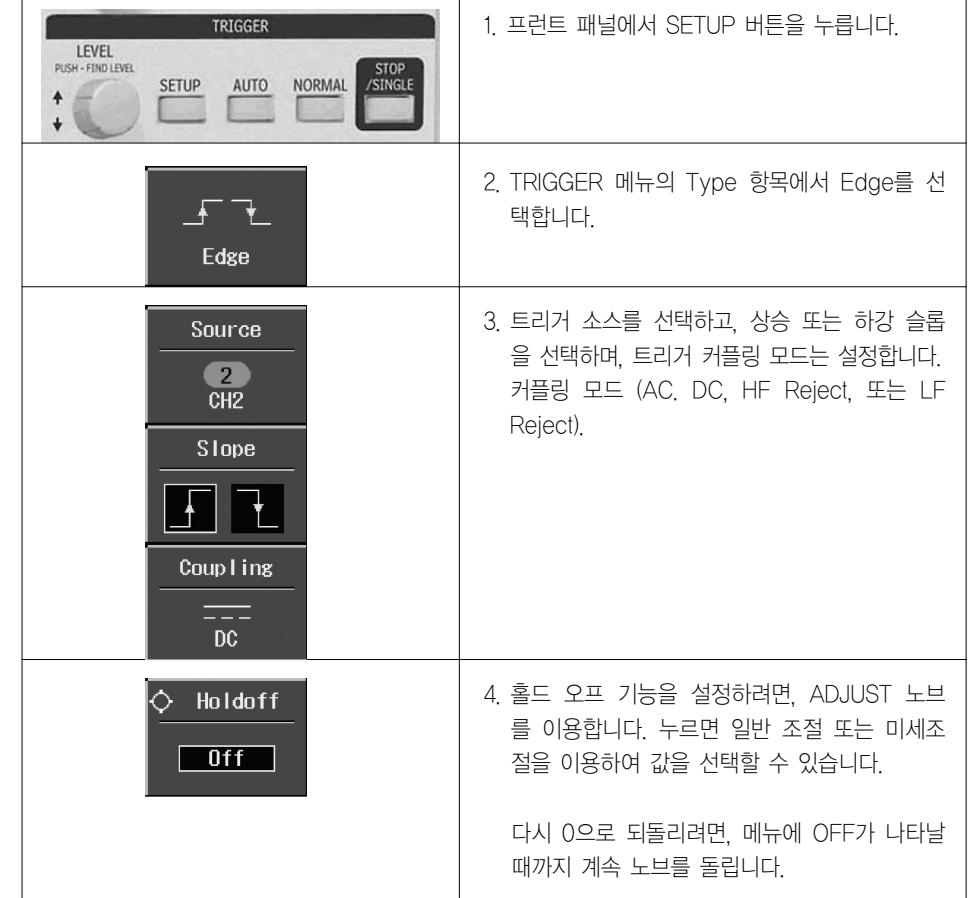

#### **WAVEJET** 시리즈

## 파형 측정

#### 커서를 이용하여 파형 측정하기

커서는 신호의 값을 측정하는 중요한 툴입니다. 커서는 그리드 위에 나타나는 경계선을 이용하여 측 정합니다. 커서를 빠르고, 정확하게 사용하여 추측을 피하십시오.

커서 측정 선택

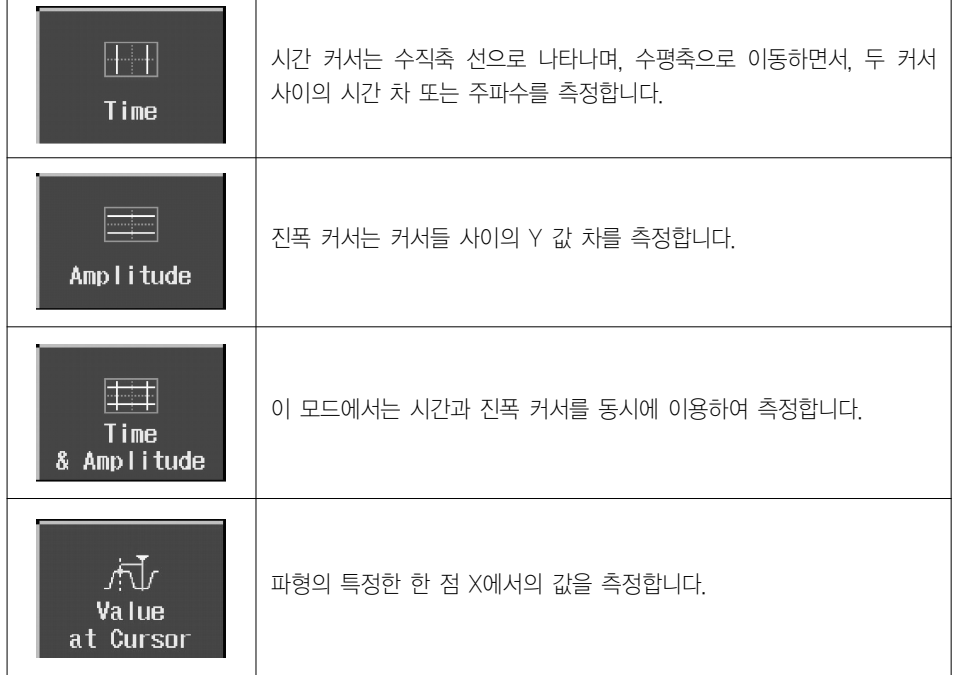

진폭 커서 값은 각 채널의 트레이스 레이블 창 아래에 표시됩니다l:

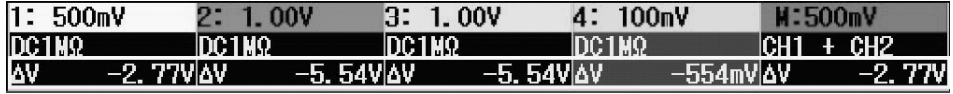

값들은 각 트레이스 레이블에 보이는 VOLT/DIV 값에 따라 다르다는 것을 주의하십시오.

#### 커서 이동하기

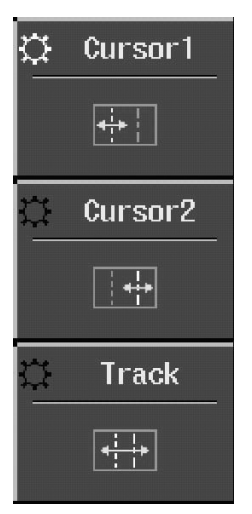

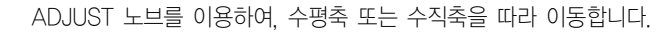

**ADJUST** PUSH - COARSE/FINE

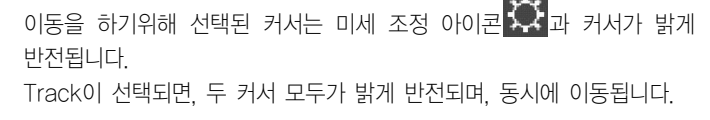

시간 값은 그리드 아래에 표시됩니다.:

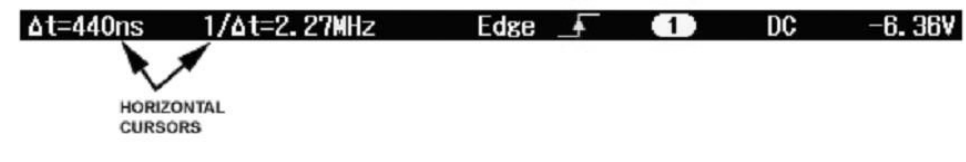

## 파라메터 측정

파형의 분석은 전형적으로 파라메터 측정에서부터 시작합니다. 파라메터 측정 툴은 광범위한 파형의 특성을 결정하는 툴입니다. 파형의 다양한 움직임과 모양을 파라메터를 이용하여 자동 계산할 수 있 으며 상승시간, 실효 전압, 피크-피크 전압 등을 쉽게 측정합니다.

한개 또는 그 이상의 파형에 대한 측정을 수행할 수 있으며, 파라메터 값은 그리드의 아래에 표시됩 니다.

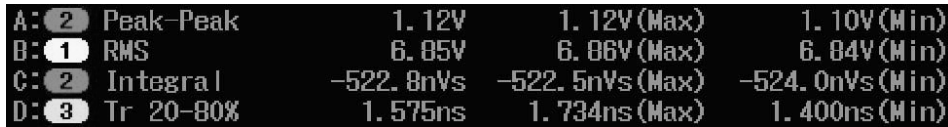

#### 측정 모드들

#### 표준 전압 측정 파라메터

- Maximum 최대값 : 파형에서 가장 높은 값을 측정합니다. 탑(Top)과는 다르게 파형에 두개 의 레벨이 존재한다고 가정하지 않습니다.
- Minimum 최소값 : 파형에서 가장 낮은 값을 측정합니다. 베이스(Base)와는 다르게 파형에 두 개의 레벨이 존재한다고 가정하지 않습니다.
- Peak-Peak 피크-피크 : 파형에 가장 높은 값과 가장 낮은 값의 차이
- $\bullet$  RMS 실효값 : 커서들 사이의 데이터의 Root Mean Square  $0$ 을 중앙으로 하는 경우 표 준편차와 같습니다.
- Cycle RMS 싸이클 실효값 : 실효값과 다른 점은 완벽하지 않은 싸이클 내의 데이터가 바이 어스 되지 않도록 정수개의 싸이클 내에서 측정한다는 점입니다.
- Mean 평균 : 시간 도메인 파형에서의 데이터 평균값. 히스토그램의 중앙값
- Cycle Mean 싸이클 평균 : 평균값과 다른 점은 완벽하지 않은 싸이클 내의 데이터가 바이 어스되지 않도록 정수 개의 싸이클내에서 측정한다는 점입니다.
- Top 탑 : 가능한 두개의 상태 중 높은 값(낮은 값: 베이스) 구형파의 특징이며, 파형 내의 데 이터 포인트들의 통계적인 분포에 의해 결정됩니다.
- Base 베이스 : 가능한 두개의 상태 중 낮은 값, 최소값, 노이즈, 오버슛, 언더슛, 링깅 등은 이 측정(탑, 베이스)에 영향을 주지 않습니다.
- Top-Base 진폭 : 탑과 베이스의 차이 값 측정 : pk-pk와는 다르며, 노이즈, 오버슛, 언더 슛, 링깅 등은 이 측정에 영향을 주기 않습니다.
- +Overshoot 오버슛 : 상승 에지에 따라오는 오버슛의 양과 진폭과의 비율
- -Overshoot 언더슛 : 하강에지에 따라오는 언더슛의 양과 진폭과의 비율.

표준 전압 측정 파라메터

- Rise Time 10-90% 상승시간 10-90% : 측정 영역에서 파형의 탑과 베이스의 50%를 지나 는 첫번째 상승에지를 찾은 후, 상승의 10-90%에 이르는 시간을 측정합니다.
- Rise Time 20-80% 상승시간 20-80% : 측정 영역에서 파형의 탑과 베이스의 50%를 지 나는 첫번째 상승에지를 찾은 후, 상승의 20-80%에 이르는 시간을 측정합니다.
- Fall Time 80-20% 하강시간80-20% : 측정 영역에서 파형의 탑과 베이스의 50%를 지나 는 첫번째 하강에지를 찾은 후, 하강의 20-80%에 이르는 시간을 측정합니다.
- Fall Time 90-10% 하강 시간 90-10% : 측정 영역에서 파형의 탑과 베이스의 50%를 지나 는 첫번째 하강에지를 찾은 후, 하강의 10-90%에 이르는 시간을 측정합니다.
- Frequency 주파수 : 50% 크로스 점에서의 각 쌍들의 반복 주기, 왼쪽 커서 후의 첫번째 변환 점부터 각 트랜지션 쌍들을 측정합니다. 각 측정된 값들을 평균처리하여 주파수로 표시합 니다.
- Period 주기 : 50% 크로스 점에서의 각 쌍들의 반복 주기왼쪽 커서 후의 첫번째 변환 점부 터 각 트랜지션 쌍들을 측정합니다. 각 측정된 값들을 평균처리하여 주기로 표시합니다.
- $\cdot$  No. of +Pulses 상승펄스의 수 : 정수개의 상승 펄스 수
- No. of -Pulses 하강 펄스의 수 : 정수개의 하강 펄스 수
- +Pulse Width 상승 펄스 폭 : 측정 영역내에 있는 파형의 진폭의 50% 지점을 지나는 첫번 째 상승 에지와 첫번째 하강 펄스 사이에 이르는 시간을 측정합니다.
- - Pulse Width 하강 펄스 폭 : 측정 영역내에 있는 파형의 진폭의 50% 지점을 지나는 첫번 째 하강 에지와 첫번째 상승 펄스 사이에 이르는 시간을 측정합니다.
- Duty Cycle 듀티 비 : (펄스폭 /주기) \* 100

#### 기타 파라메터

- Integral 적분 : 0 레벨을 참조레벨로하는 파형의 면적을 계산합니다. 0 보다 큰 값은 양의 방향을 면적 증가, 음 수 이면 음의 방향으로 면적증가
- Skew 스큐 : 채널의 첫번째 에지의 50% 레벨과 다음 채널의 첫번째 에지의 50% 레벨 까 지의 시간 차.
- Skew@Level 레벨에서의 슈큐 : 스큐와 동일하나 사용자가 레벨을 지정하여 측정합니다.

#### 통계처리

모든 파라메터는MEASURE 버튼을 누른 후, Min/Max 메뉴에서 통계처리를 수행할 수 있습니다.

## 디스플레이 형식

#### 디스플레이 설정

디스플레이 메뉴는 DISPLAY 버튼을 눌러 표시합니다.

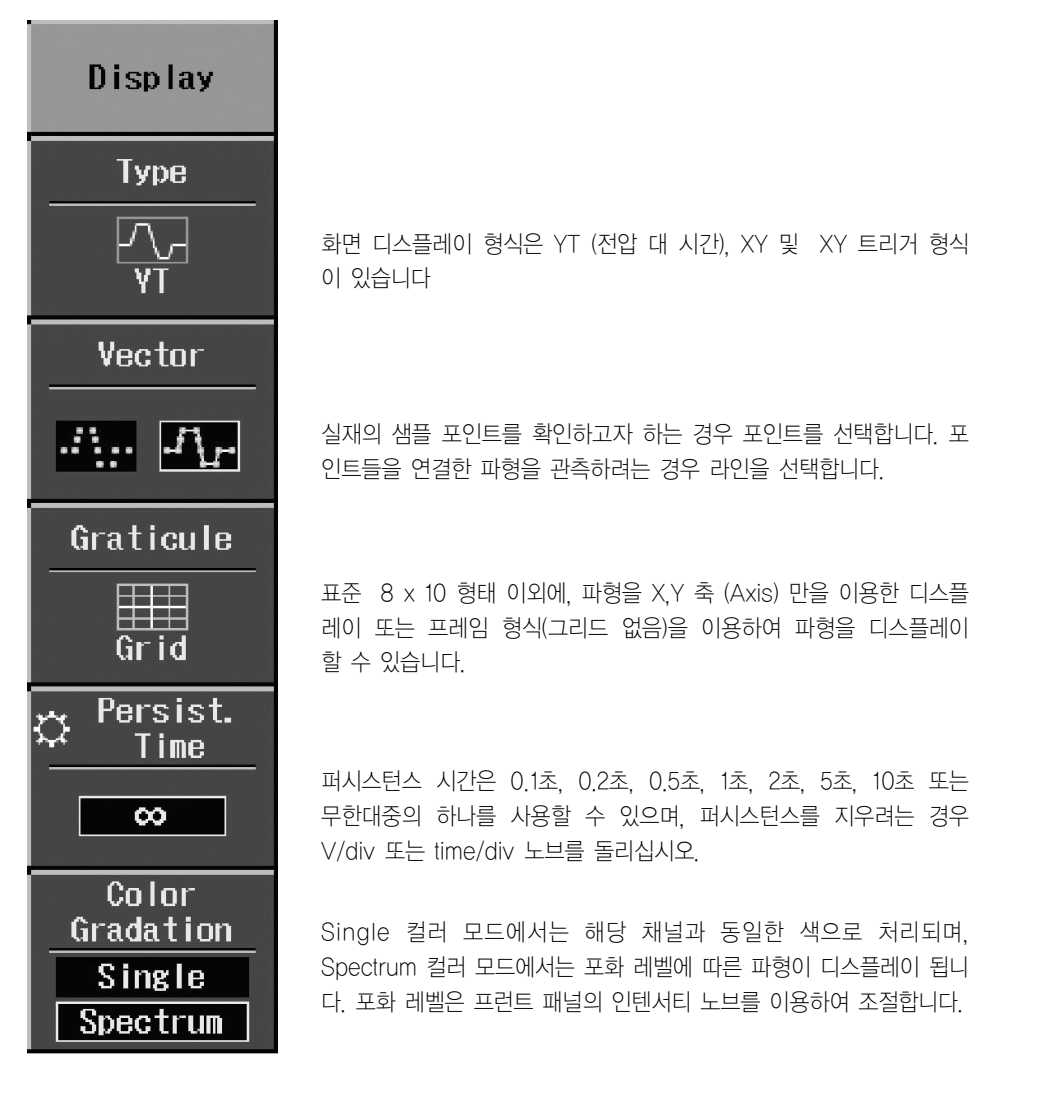

#### 디스플레이 형식

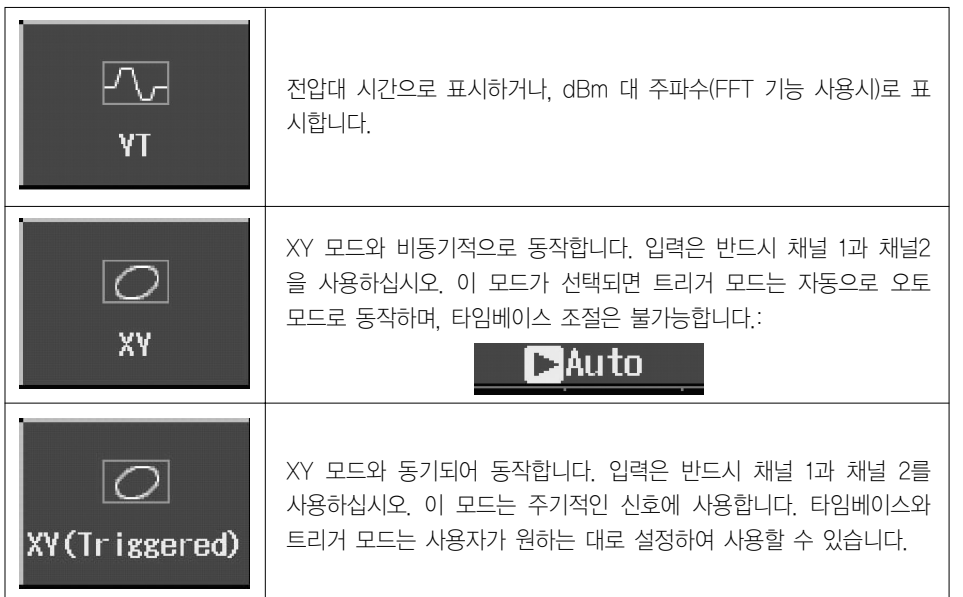

#### 파형 확대하기

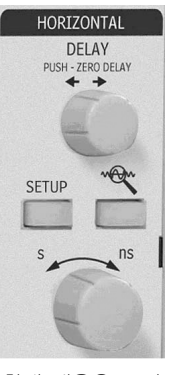

파형을 확대합니다. 간단하게 프런트 패널의 Zoom 버튼을 이용합니다. 확대된

# 파형은 두 번째 그리드에 표시됩니다.

time/div 노브를 이용하여 확대 배율을 선택합니다.

#### 확대 배율은 그리드의 위에 표시됩니다.:

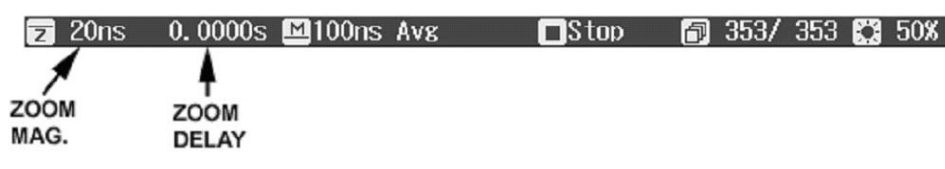

Replay 모드는 이미 포착된 파형을 스크롤하면서 확인할 수 있는 방법을 제공합니다.

확대 배율은 입력신호와 확대 파형의 타임베이스 설정 값의 비로 나타납니다.

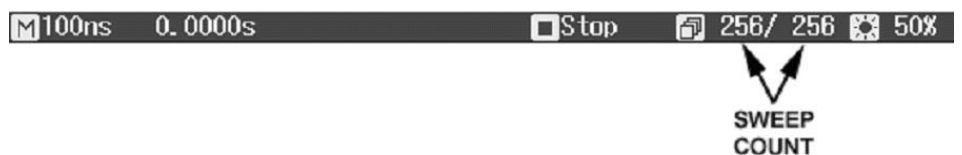

확대 파형의 딜레이는 확대된 파형의 위치를 표시합니다. 수평축 메뉴의 딜레이 노브를 돌리면, 이 값 이 양의 수 또는 음의 수로 표시되며, 이것은 확대 파형이 화면의 중앙에서 왼쪽(+), 오른쪽(-) 인지를

M과 Z기호는 메인 파형이 그리드의 위에 확대 파형이 화며의 아래쪽에 표시되고 있음을 나타냅니다.

'HORIZONTAL'메뉴에서 설정된 Max Memory Length 길이에 따라 저장할 수 있는 스윕수가 결 정됩니다. 다음과 같은 조건(모드)에서는 동작하지 않습니다.:

• 롤 모드(Roll Mode)

나타냅니다.

리플레이 모드

- 평균 처리 모드(Averaging Mode)
- 반복 샘플링 모드(Equivalent Mode)

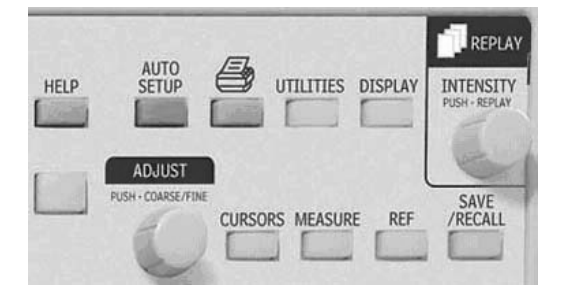

Replay 모드를 사용 또는 파형을 스크롤 하려면, STOP/SINGLE을 눌러 파형 포착 을 멈추십시오. 그리고 INTENSITY/ REPLAY 노브를 돌립니다. Replay LED 에서 이 모드임을 확인할 수 있습니다.

#### **WAVEJET** 시리즈

## 요 저장과 불러오기

#### 스코프 설정 저장과 불러오기

the control of the control of the control of the

스코프의 설정 상태를 내부 메모리 또는 USB 메모리에 저장할 수 있으며, 프런트 패널의 SAVE/ RECALL 버튼을 눌러 메뉴를 표시하고 동작을 수행합니다.

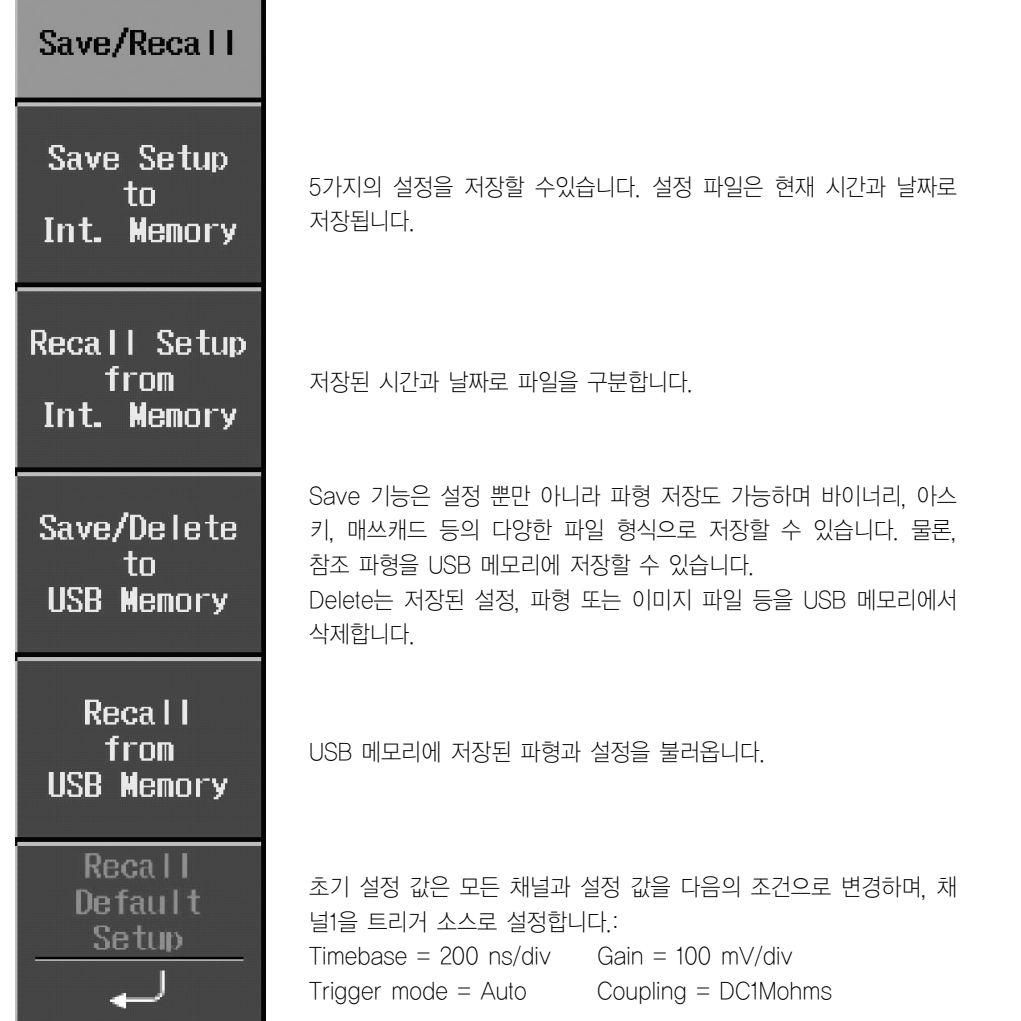

#### 파형 저장하기와 불러오기

참조 파형을 내부 메모리(5개 가능)에 또는 USB 메모리(저장 용량에 따라 다름)에 저장합니다. 파형 을 저장할 때, 당시의 설정도 동시에 저장됩니다.

다섯 개의 참조 파형을 동시에 화면에 표시할 수 있습니다. REF를 눌러 모든 참조파형을 화면에서 없앨 수도 있습니다. 참조 파형에 관련된 메뉴는 프런트 패널에서 REF 버튼을 눌러 표시합니다.

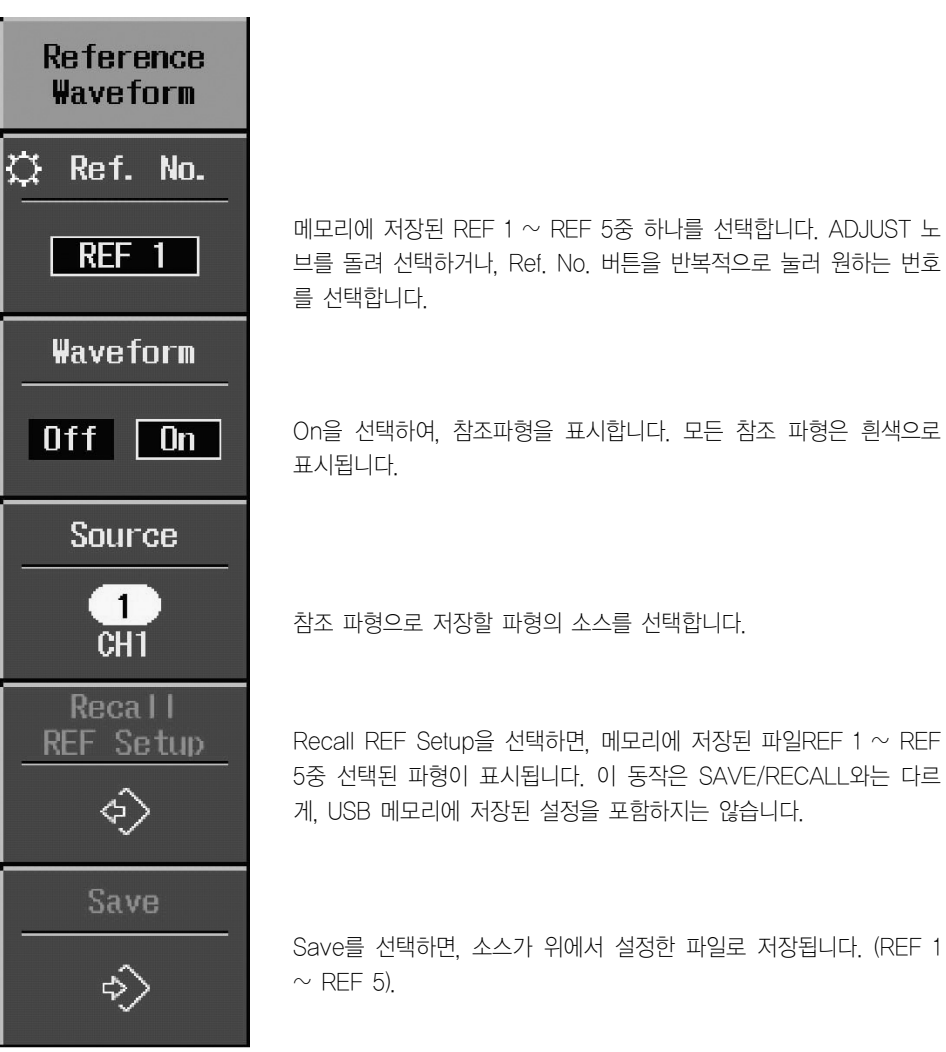

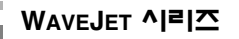

## 표 파형의 연산

the control of the control of the control of

표준 연산 기능은 더하기, 빼기, 곱하기와 FFT 기능입니다. 연산 메뉴는 프런트 패널의 MATH 버튼 에서 선택합니다.

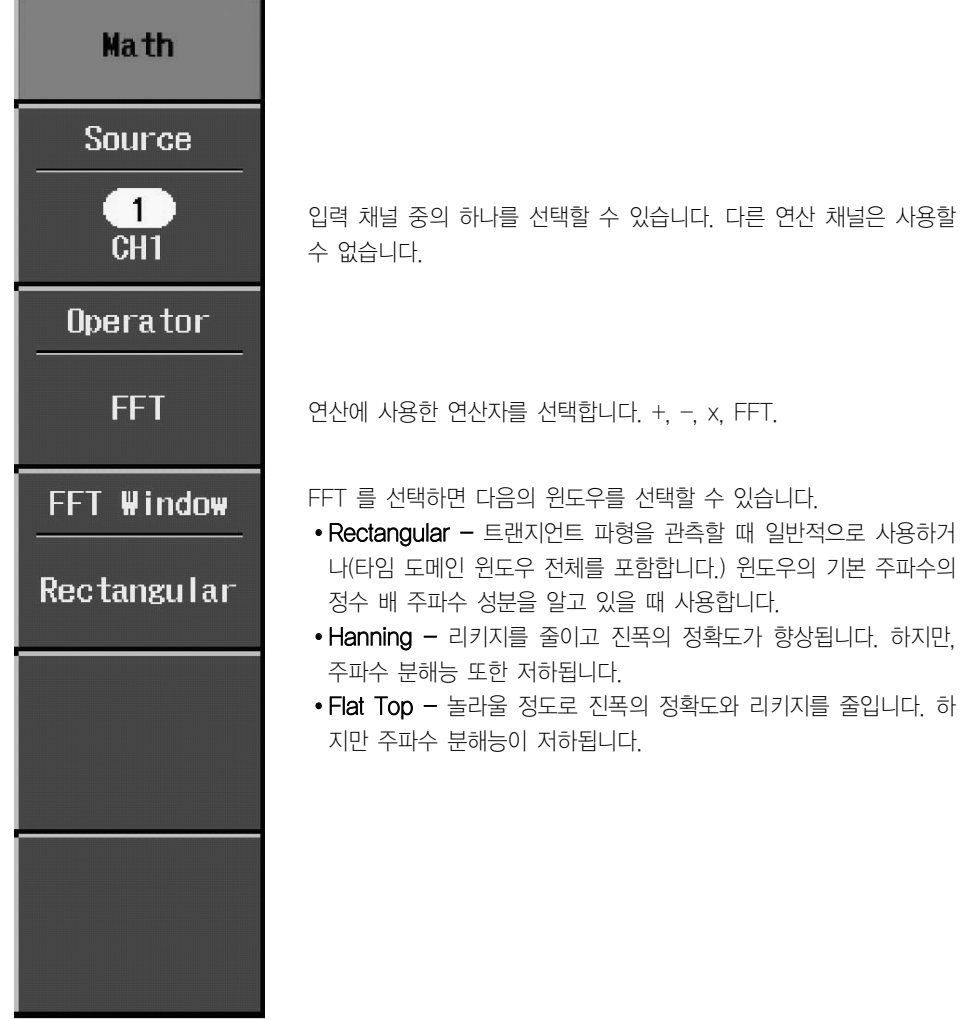

# 유틸리티  $\bigoplus$  화면 인쇄 Copy Device  $\leftarrow$ Device에서 USB와 같은 출력 대상 디바이스를 선택합니다. **USB Memory** File format **TIFF** 이미지 포맷을 선택합니다. .tif, .bmp, .png. Background  $\mathbb{H}$ Background의 색을 흰색 또는 검은 색으로 선택합니다. 프린트의 **Black** 잉크를 절약하려면 흰색을 선택하십시오.  $\heartsuit$  File Name 파일이름을 지정합니다. ADJUST 노브를 이용하며, 문자 또는 숫자를 SCRN0103 입력한 후 노브를 눌러 파일이름을 확정합니다.

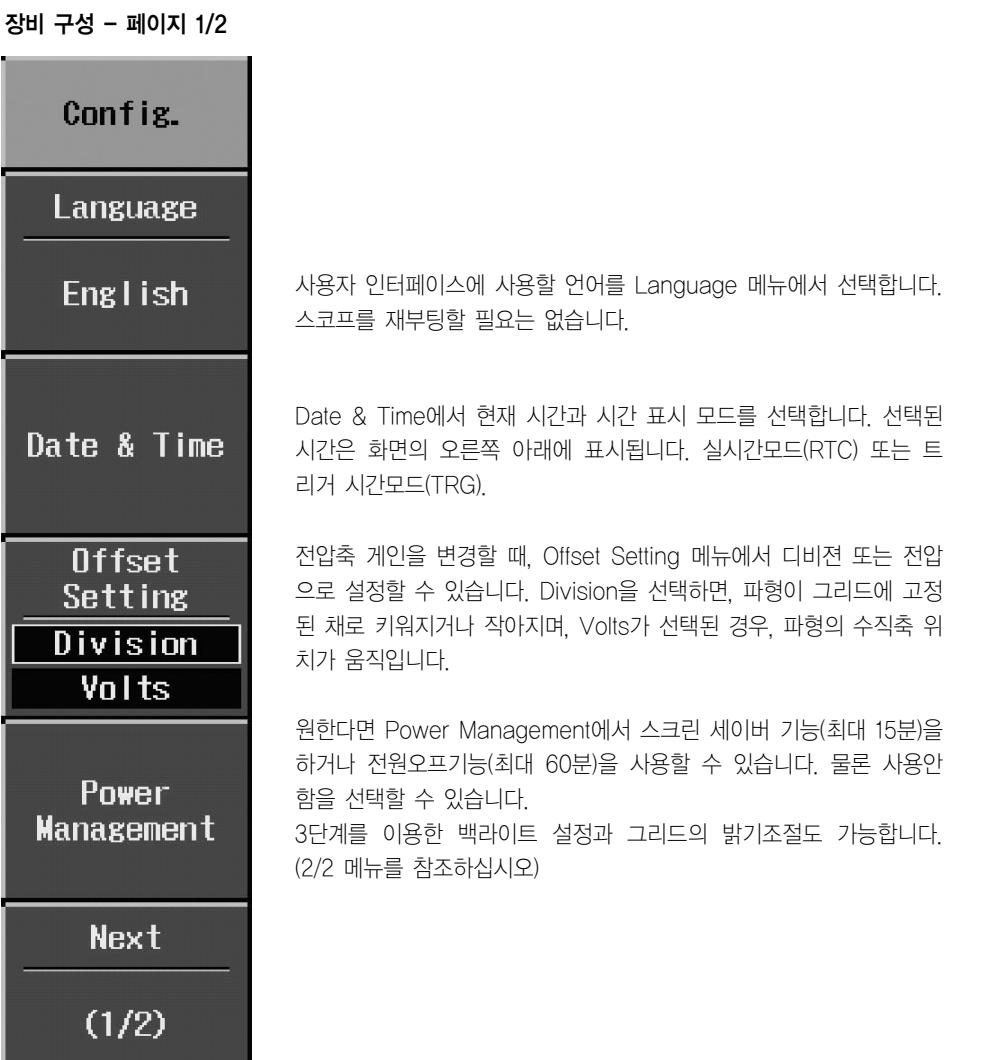

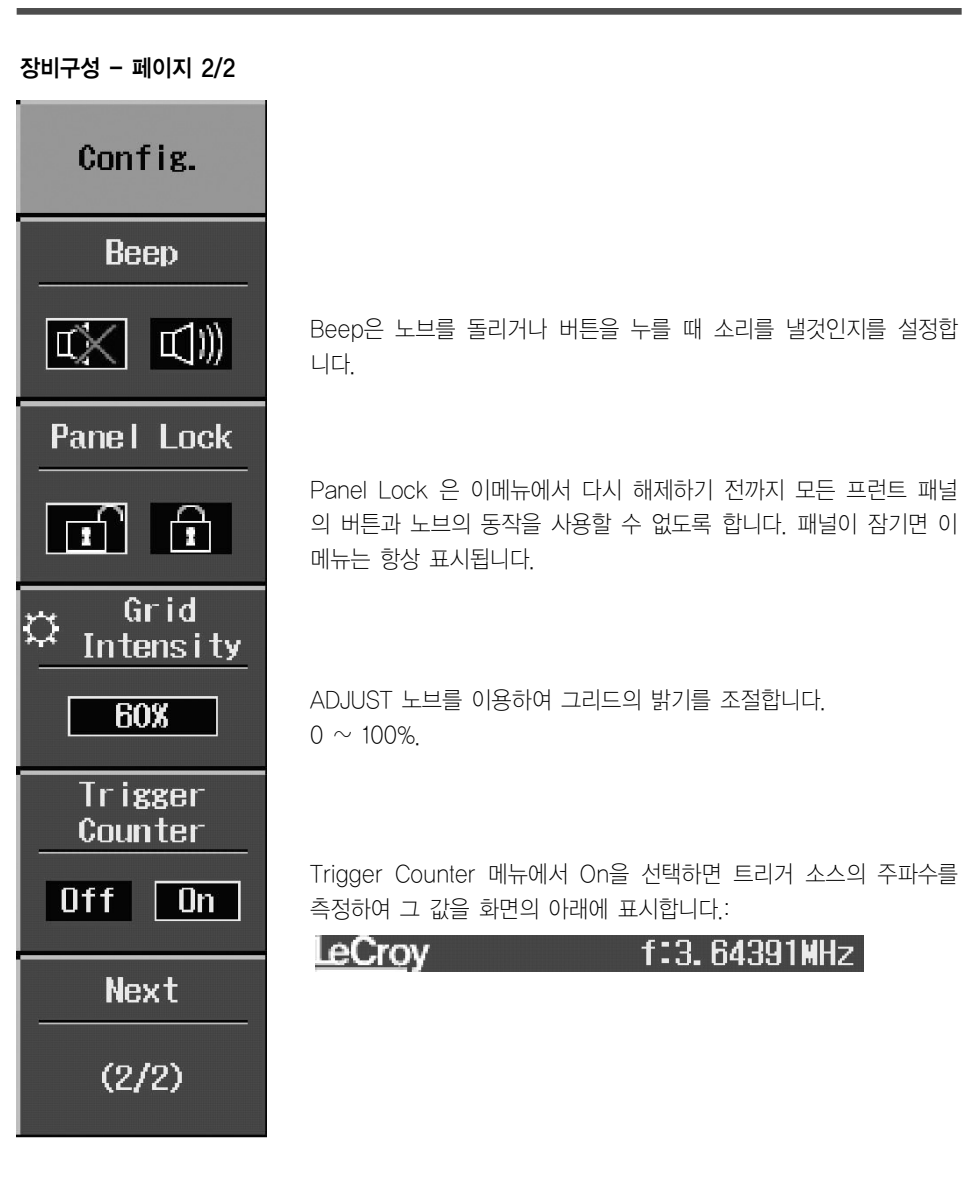

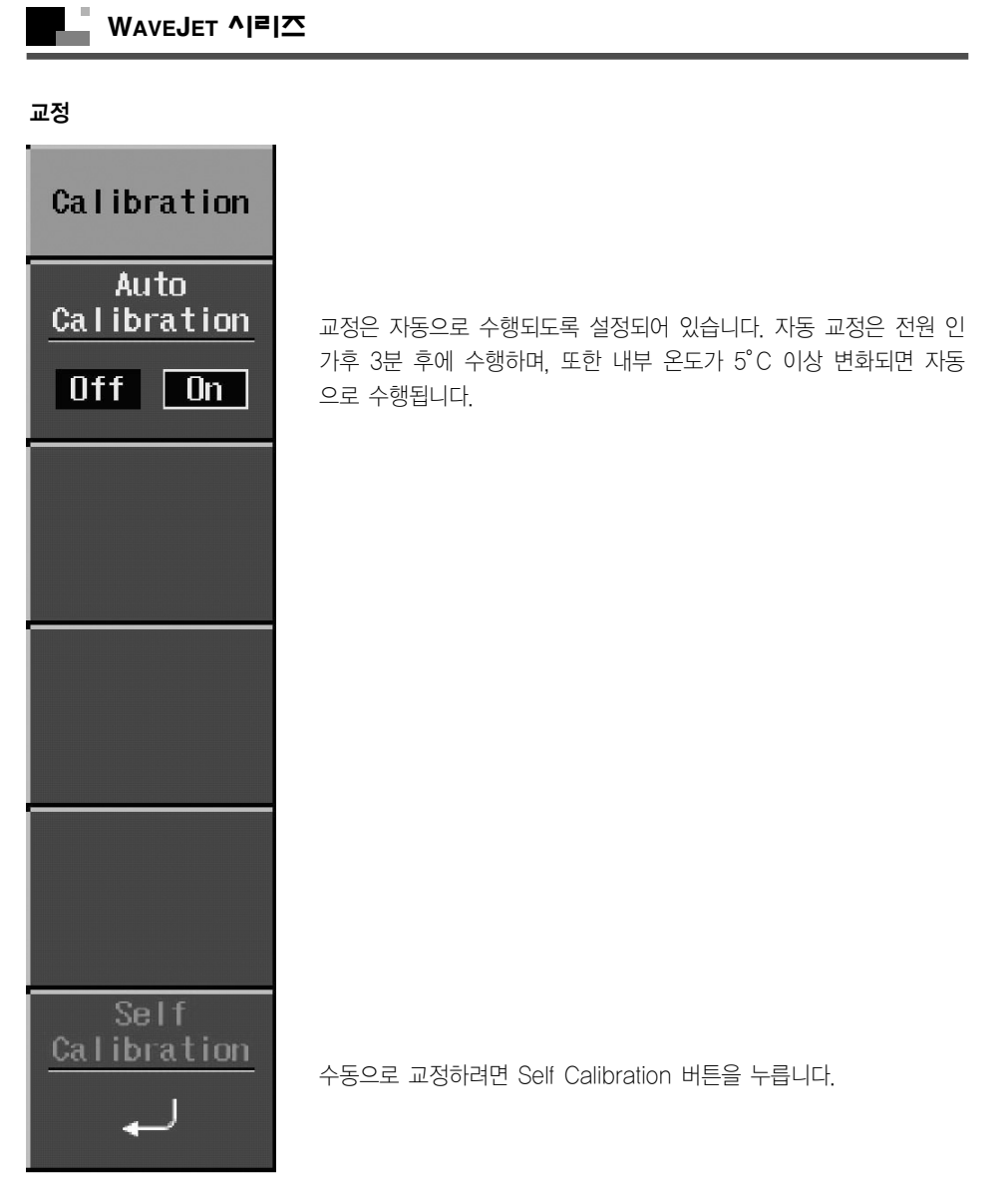

#### 상태 및 업데이트

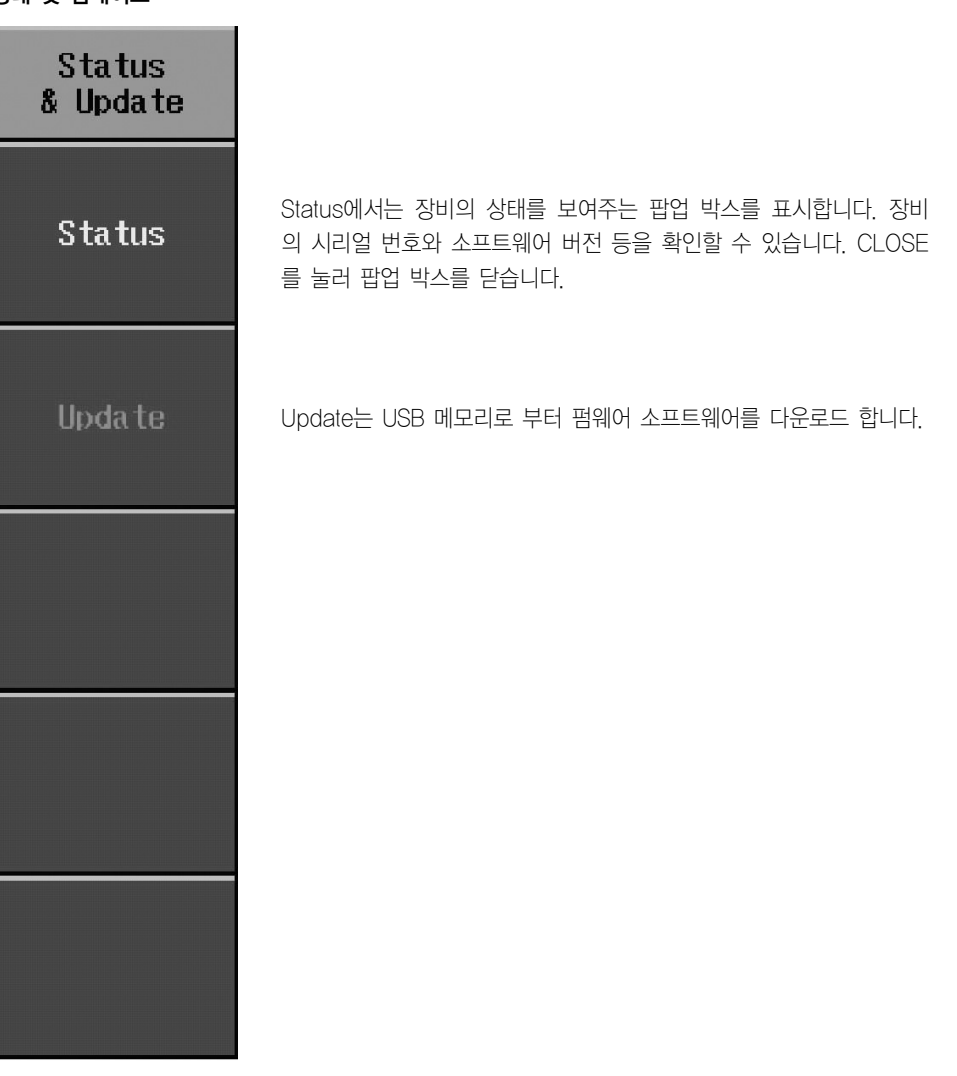

§§§